# **BOXI - Administration des utilisateurs et des contenus**

1.0, *12 mai 2010*, Pascal Mietlicki

# **Table des matières**

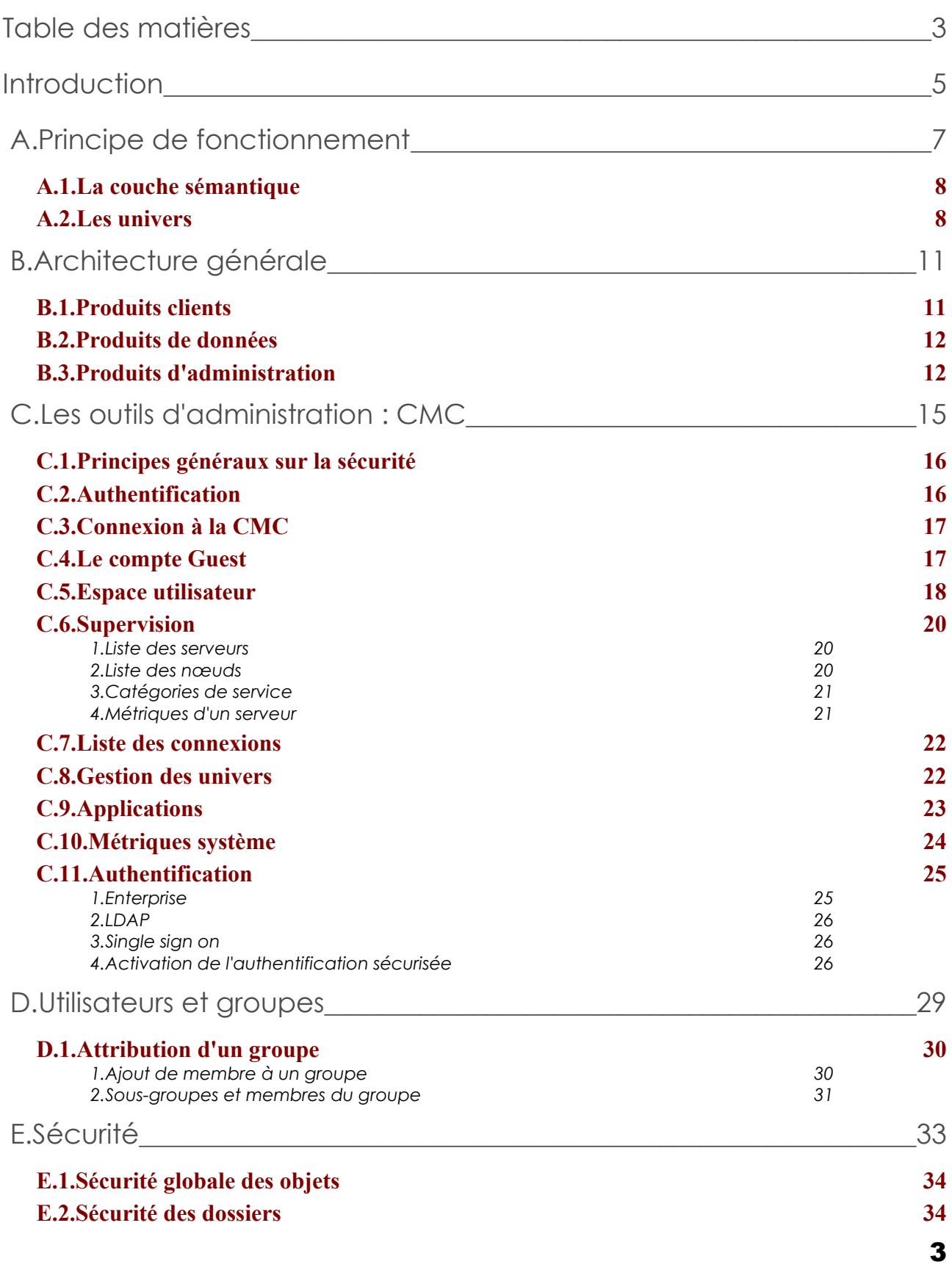

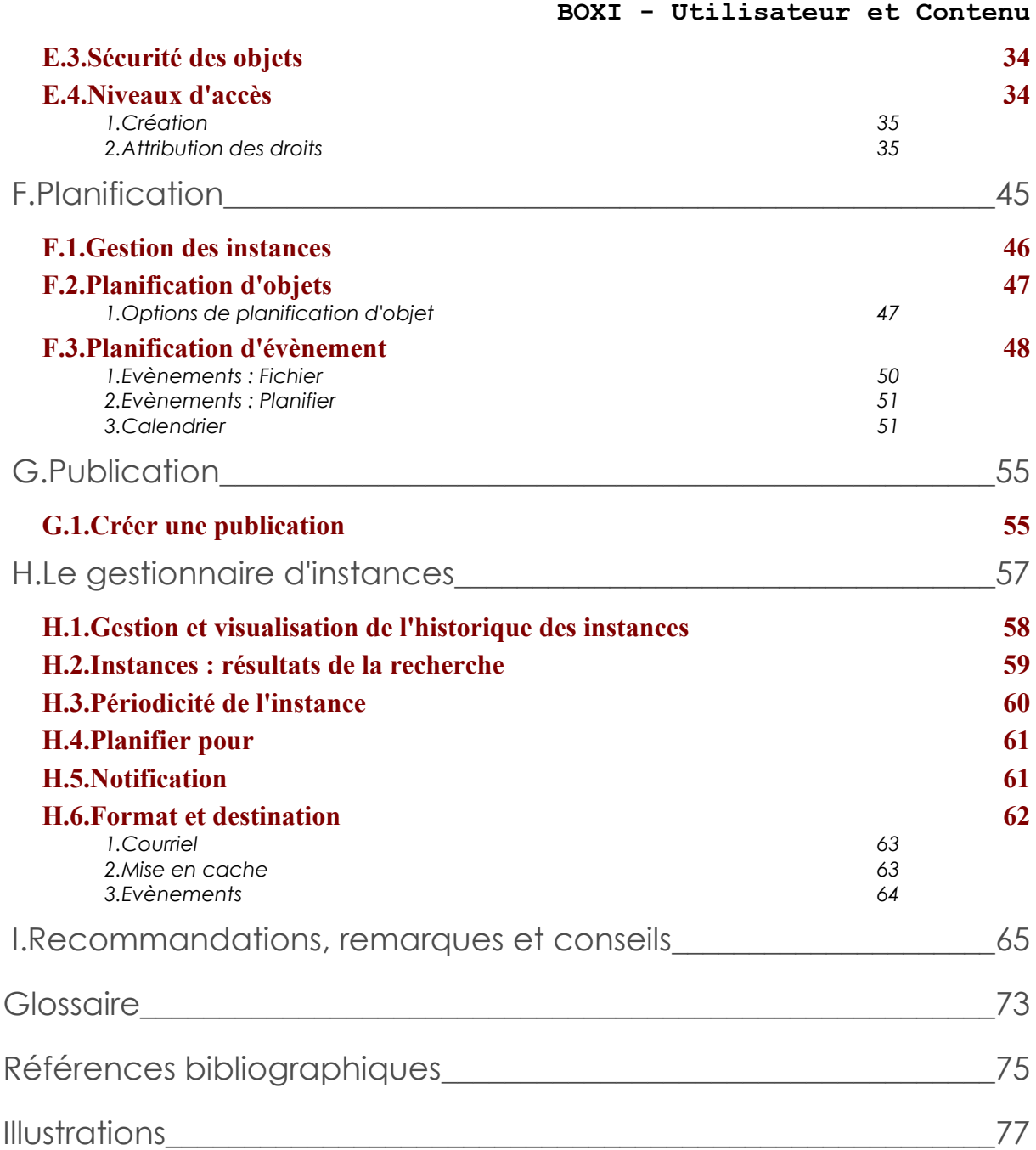

# **Introduction**

Cette formation présente :

- les outils d'administration (CMC)
- La gestion des utilisateurs et des groupes
- La gestion des objets et des dossiers
- L'utilisation de matrices de droits
- La planification et la publication

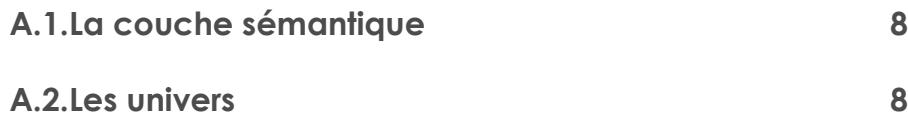

BO donne accès à 4 tâches qui sont :

• Interrogation

BO permet aux utilisateurs de créer des documents à parti de données issues des bases de données de l'entreprise ou de fichiers personnels. Le produit peut être utilisé comme un filtre par l'utilisateur, supprimant les données superflues et lui donnant accès aux informations correspondantes à ses besoins et à ses droits.

• Reporting

BO est un puissant outil de reporting incluant de nombreuses fonctions de calcul et de valorisation. Le reporting correspond à la mise en forme du document (ajout de titre, insertion d'images, coexistence de tableaux et de graphes...).

• Analyse

Une fois intégrées dans un rapport, les données peuvent être analysées à l'écran en utilisant le module Explorer. Cet outil d'analyse puissant et flexible permet aux utilisateurs de visualiser leurs données selon différentes perspectives et à différents niveaux de détail.

• Partage

Quand le document est terminé, il est possible de le partager avec d'autres utilisateurs ou de le mettre à disposition sur un serveur Web par exemple. Le nouveau produit BOXI a basculé une grande partie du traitement côté serveur. Comparé aux précédentes versions, il y a beaucoup plus de traitements effectués par le serveur BO.

### <span id="page-5-1"></span> **A.1. La couche sémantique**

Avec Web Intelligence, vous ne pouvez créer une requête que si la couche sémantique existe. Cette couche sémantique, c'est-à-dire la vue métier des données, est une représentation logique du métier basée sur les données provenant d'une base de données. Cette couche sémantique a pour nom Univers et contient toutes les définitions des données via des objets porteurs de code SQL (Structured Query Language) permettant l'exécution des requêtes.

L'univers ne possède pas de données, mais ce que l'on nomme des métadonnées. Une requête est fabriquée à l'aide d'un univers en agençant les différents objets souhaités, le rapport est exécute à partir du SQL généré automatiquement par BO.

### <span id="page-5-0"></span> **A.2. Les univers**

Lors de la conception des univers, les Designers définissent des objets que l'utilisateur va manipuler lors de la création de requêtes.

*Il existe 3 sortes d'objets :*

- Les objets *dimension* : ils représentent souvent une entité de la base de données (Pays, Nom boutique) ou une notion de temps (Année, Trimestre) et correspondent donc à des champs de type alphanumériques ou date ou booléen. Ces objets peuvent être utilisées lors de l'exploration et de la synchronisation.
- Les objets *information* : ils sont toujours rattachés à un objet dimension. Ils donnent des informations de détail moins fréquemment utilisées et sur lesquelles on ne peut pas faire d'exploration ni de synchronisation. Leur rattachement à une dimension accroît l'ergonomie de présentation des objets.
- Les objets *indicateur* : ils restituent des données numériques qui sont le résultat d'un regroupement (somme, comptage, moyenne) à partir de données de la base. L'objet indicateur est sémantiquement dynamique : les valeurs retournées dépendent des objets utilisés dans la requête. On peut effectuer des calculs type somme, moyenne, sur des objets indicateurs.

Les objets retournent des valeurs pré-formatées par le Designer (exemple : le chiffre d'affaire apparait sous un format comportant un espace séparateur de milliers ex : 12 345). Ce format peut, bien entendu, être changé.

#### **Principe de fonctionnement**

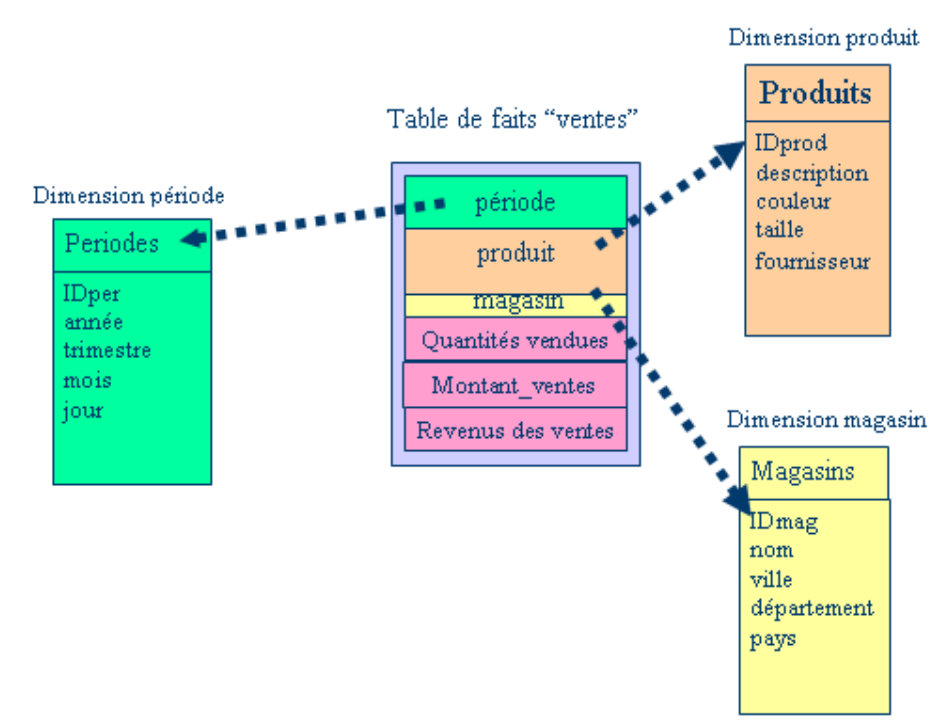

*cat\_illustration 1 : Schéma en étoile*

Le schéma le plus souvent utilisé pour sortir des données de reporting est le modèle en étoile. Les données applicatives alimentent un DataWarehouse dont la structure est disjointe de la base de données opérationnelle, ce qui permet de bien meilleures performances lors du calcul des agrégats.

Toutefois, la complexité des bases peut amener à un modèle conservant une certaine complexité, d'où des temps de réponse parfois longs.

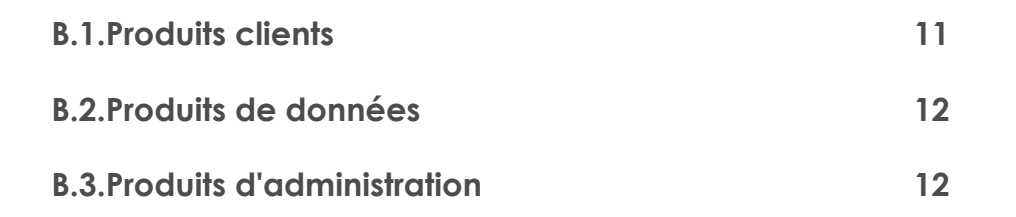

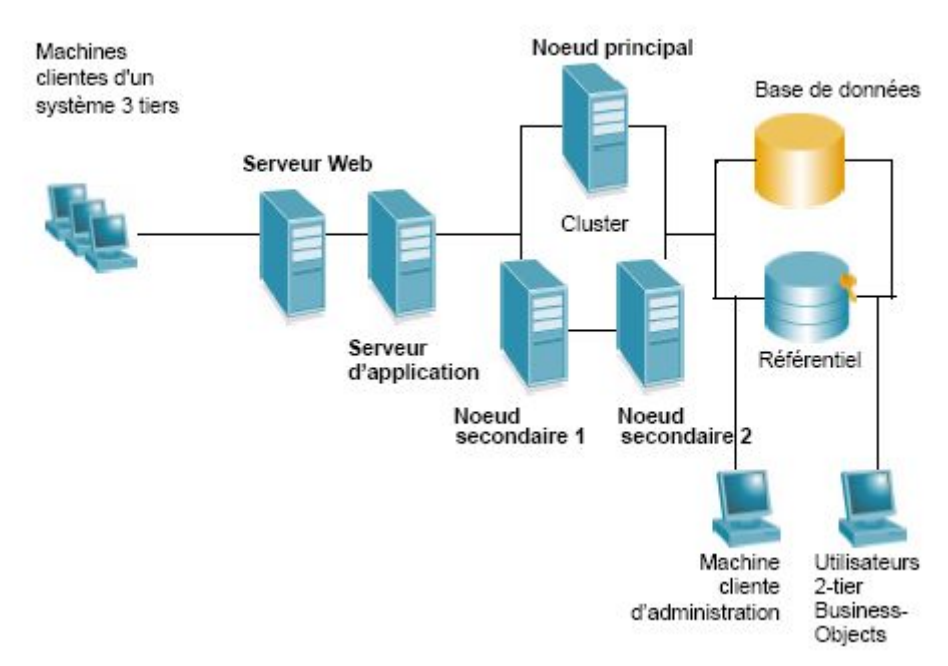

*cat\_illustration 2 : Architecture 3/3*

Le principe de base est une architecture dite 3/3, via un Intranet avec un serveur d'application qui par défaut est du Tomcat, mais peut aussi être Websphère si on personnalise la configuration. Le serveur Web (Apache par exemple) et le serveur d'applications sont généralement sur la même machine.

### <span id="page-7-0"></span> **B.1. Produits clients**

➢ Crystal Reports Outil de développement (module développeur)

C/S de Crystal reports

➢ Crystal Reports Explorer Outil de création de rapport simple (pour créer des rapports Crystal)

Via InfoView

- $\triangleright$  InfoView **p** portail de l'application (diffusion)
- $\triangleright$  Web Intelligence  $\triangleright$  Outil de création de rapport WebI (application Java pour les documents WebI)

.wid via InfoView

- ➢ Web Intelligence Rich Client Outil Client/Serveur de création de rapport WebI (.wid), permet l'utilisation de fichiers de données personnelles (en local)
- ➢ Voyager (anciennement OLAP Intelligence) Navigateur OLAP
- ➢ Desktop Intelligence Outil Client/Serveur de création de rapport DeskI (fonctionne en 3/3)

.rep

- ➢ Live Office permet de s'interfacer et rafraichir des documents via Microsoft Office BO dans Microsoft Office
- ➢ Dashboard Manager Outil de pilotage et de création de tableaux de bord

### <span id="page-8-1"></span> **B.2. Produits de données**

Ces outils permettent de modéliser les données sous forme d'univers et de vues d'entreprise pour les utilisateurs et outils de reporting.

• Gestionnaire de vue d'entreprise

Outil de développement de la couche sémantique de Crystal Reports explorer, une vue d'entreprise est à Crystal Reports Explorer ce qu'un univers est à Web Intelligence.

**Designer** 

Outil de développement de la couche sémantique de BusinessObjects. Cet outil permet la création des Univers.

### <span id="page-8-0"></span> **B.3. Produits d'administration**

- ➢ Central Management Console (CMC) console d'administration générale de BO (99% de l'administration)
- <span id="page-8-2"></span> $\ge$  Central Configuration Manager  $\geq$  console 2/3 de gestion des SIA et des CMS (permet notamment de définir des instances de cluster)

#### **Architecture générale**

- ➢ Assistant de publication Outil de publication en masse de rapports Crystal et de documents génériques
- ➢ Assistant d'importation Outil de sauvegarde, de migration et de transfert d'objets entre CMS (possède une option afin de charger un fichier BIAR automatiquement)

Les fichiers BIAR permettent de faire une restauration complète (au document prêt). Un fichier BIAR est un fichier zip limité à 1Go, qu'il faut donc penser à fractionner.

#### **Sauvegarde grâce aux fichiers BIAR**

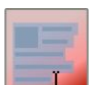

Pensez à créez des fichiers BIAR le plus souvent possible. Ils permettent de restaurer facilement et rapidement les données de votre référentiels. Pour les comptes LDAP, il vaut mieux utiliser des utilisateurs nommés.

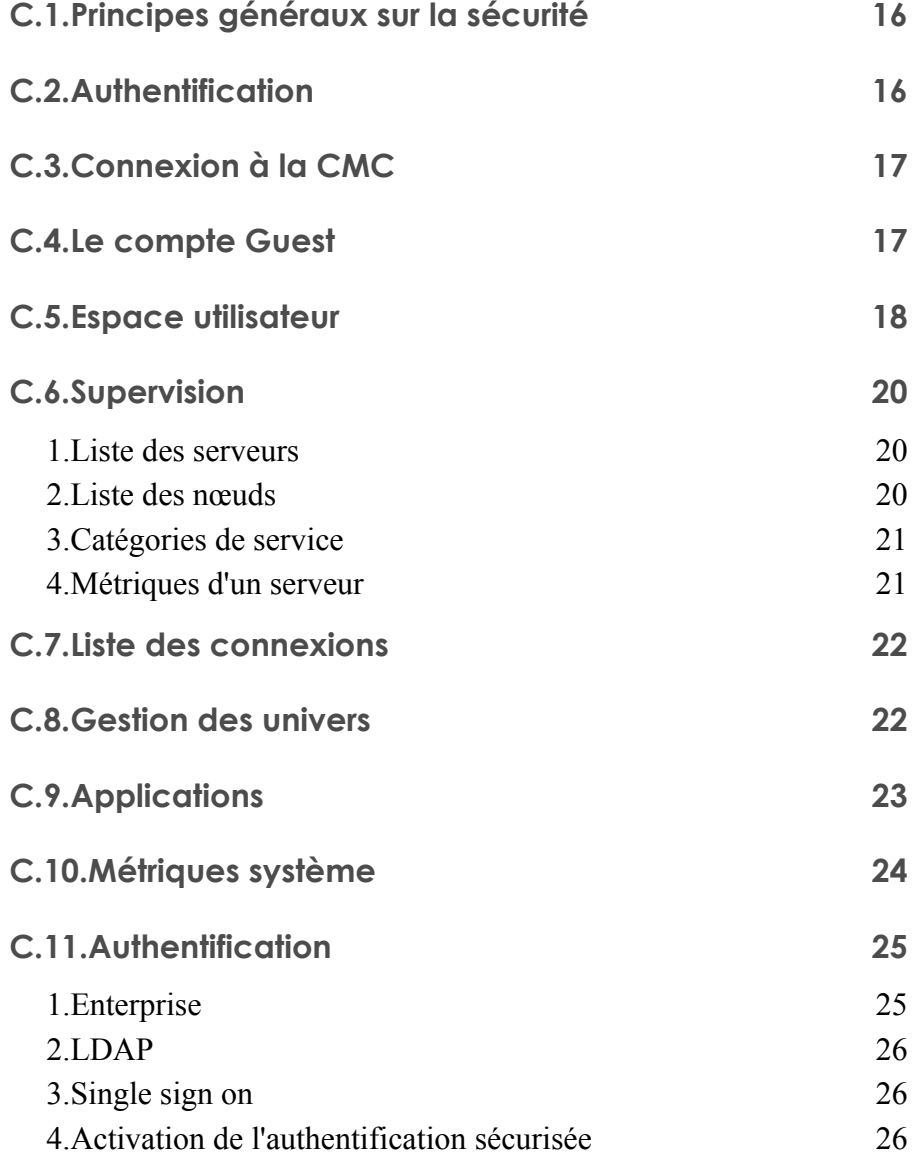

Le modèle d'administration appliqué à BO Enterprise XI est très différent de celui de BusinessObjects 6.x. La CMC permet d'accomplir des tâches de gestion pour les utilisateurs, telles que la configuration de l'authentification, l'ajout d'utilisateurs et de groupes.

Elle permet en outre :

• de publier, d'organiser et de définir des niveaux de sécurité pour l'ensemble du contenu de

BO Enterprise

• de gérer des serveurs et de créer des groupes de serveur, dès lors que le CMS est en cours d'exécution

La CMC est un outil basé sur le Web qui offre une interface unique vous permettant d'effectuer la quasi-totalité des tâches d'administration quotidiennes, y compris la gestion des utilisateurs, des contenus et des serveurs.

Tout utilisateur disposant de références de connexion valides pour BusinessObjects Enterprise peut se connecter à la CMC et définir ses préférences. Cependant, les utilisateurs n'appartenant pas au groupe Administrateurs ne peuvent exécuter aucune des tâches de gestion disponibles à moins que des droits suffisants leur aient été accordés.

En BO 6, on pouvait se connecter directement à la base de données système, maintenant, on se connecte à un service (sur le port 6400). La création de groupes et d'utilisateurs par l'intermédiaire de ce service permet de peupler la base de données système.

# <span id="page-11-1"></span> **C.1. Principes généraux sur la sécurité**

BusinessObjects possède son propre moteur de sécurité et d'authentification : le mode Enterprise.

La sécurité de BusinessObjects peut inclure aussi les différents serveurs d'annuaire de l'entreprise et utiliser les mécanismes d'authentification des annuaires LDAP, de Active Directory, de Windows NT et de SAP security.

En XI 3.x, les moteurs de sécurité SAP et NT ne sont pas utilisable pour InfoView mais uniquement pour le développement d'applications spécifiques avec le SDK.

# <span id="page-11-0"></span> **C.2. Authentification**

BO XI 3.X accepte différents modes d'authentification :

- BO Enterprise
- LDAP
- Active Directory (uniquement avec IIS)

Une compte LDAP n'est qu'un alias d'un compte BO Enterprise.

Utilisateur simultané : n'utilise qu'1 licence et donc qu'1 seul utilisateur logique BO, l'inconvénient est que, contrairement à un utilisateur nommé, cet utilisateur simultané ne possède qu'1 boite de réception et on ne peut envoyer des planifications qu'à cet utilisateur logique (et non à un des utilisateurs réels qu'il contient).

#### **Les outils d'administration : CMC**

#### **Ne pas confondre utilisateur simultané et nommé**

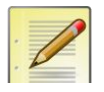

Il faut bien faire attention quant au choix d'un utilisateur nommé ou d'un utilisateur simultané.

# <span id="page-12-1"></span> **C.3. Connexion à la CMC**

Vous pouvez accéder à la CMC de 2 façons :

- en saisissant le nom de l'ordinateur auquel vous souhaitez accéder directement dans votre navigateur
- en sélectionnant la Central Management Console BusinessObjects Enterprise à partir du groupe de programmes du menu Démarrer de Windows

Pour vous connecter à la CMC depuis votre navigateur

1. Saisissez l'URL appropriée :

Accédez à la page suivante : http://shareboxi:8080/CmcApp

- 2. Saisissez le nom de votre CMS (Central Management Server) dans le champ Système
- 3. Saisissez votre nom d'utilisateur et votre mot de passe
- 4. Sélectionnez le mode voulu dans la liste "Type d'authentification"
- 5. Cliquez sur "Connexion"

Lorsque vous avez fini d'utiliser la CMC, il suffit de vous déconnecter pour terminer la session. Le bouton "Déconnexion" se trouve dans l'angle supérieur droit de la console. La fermeture du navigateur entraine la perte de la session courante ce qui déclenche automatiquement le mécanisme de déconnexion.

#### **Remarque**

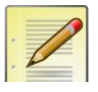

Si c'est la première fois qu'un administrateur accède à la CMC, saisissez Administrator en tant que nom d'utilisateur. Ce compte Enterprise par défaut ne possède pas de mot de passe, pensez à lui en attribuer rapidement un.

# <span id="page-12-0"></span> **C.4. Le compte Guest**

Le compte Guest ne peut être supprimé, il est crée par défaut sans mot de passe. Ce compte a 2 fonctions :

• Il est utilisé pour les connexions anonymes

• Les paramètres utilisateurs (préférences de la CMC et d'InfoView) du compte Guest sont utilisés comme paramètres par défaut des nouveaux comptes.

#### **Attention**

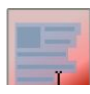

Le compte Guest permet de spécifier les paramètres par défaut de tout compte utilisateur nouvellement crée.

Ne créez pas de mot de passe pour les comptes Guest si vous envisagez d'utiliser les fonctions de connexion unique anonyme ou d'inscription disponibles dans BO Enterprise.

# <span id="page-13-0"></span> **C.5. Espace utilisateur**

Les espaces personnels de l'utilisateur sont :

- les dossiers personnels
- catégories personnelles
- les boite aux lettres

Lorsque vous ajoutez un utilisateur, le système crée automatiquement une boite de réception pour cet utilisateur qui porte le même nom que l'utilisateur. Par défaut, seul l'utilisateur et l'administrateur ont le droit d'y accéder.

#### **Remarque**

Lors de la planification d'objets, vous pouvez spécifier des boites de réception d'utilisateurs comme destination des objets. Dans ce cas, le système enregistre l'instance dans l'Output File Repository Server et dans les boites de réception spécifiées. Plutôt que d'envoyer le fichier réel aux boites de réception, vous pouvez envoyer un raccourci.

#### **Attention**

Pour utiliser une destination, cette dernière doit être activée et configurée sur les Job Servers :

- Destination Job Server : sert pour les publications et pour les envois des utilisateurs
- Publication Job Server : planifie les publications
- Adaptive Job Server : pour WebI et les traitements internes

#### **Les outils d'administration : CMC**

On peut restreindre l'expéditeur (champ from du header de l'email) soit sur le serveur smtp utilisé soit en en mettant un par défaut (l'adresse email de l'utilisateur par exemple) puis en configurant le fichier web.xml (dans *C:\Program Files\Business Objects\Tomcat55\webapps\InfoViewApp\WEB-INF*) en mettant "*false*" pour le champ "*SMTPFrom*". Cela empêchera l'utilisateur d'indiquer une adresse email ne lui appartenant pas.

Les destinations SMTP, FTP et fichier sont par défaut désactivées dans les jobs servers. Pour pouvoir diffuser des fichiers par ces moyens, il faut d'abord activer et configurer ces destinations dans le Job Server correspondant.

# <span id="page-15-2"></span> **C.6. Supervision**

### <span id="page-15-1"></span> **1. Liste des serveurs**

Vous pouvez utiliser des droits pour accorder à des personnes l'accès à des serveurs et à des groupes de serveurs, afin qu'elles puissent réaliser des tâches telles que le démarrage et l'arrêt des serveurs.

Si la configuration et la sécurité de votre système l'exigent, vous pouvez limiter la gestion des serveurs à l'administrateur de BusinessObjects Enterprise. Toutefois, vous pouvez être amené à accorder l'accès à d'autres personnes qui utilisent ces serveurs.

Vous pouvez également souhaiter déléguer des tâches d'administration de serveur BO Enterprise à d'autres personnes (les CDTI par exemple). Vous pouvez aussi souhaiter que différents groupes au sein de votre organisation contrôlent leur propre gestion des serveurs.

### <span id="page-15-0"></span> **2. Liste des nœuds**

Les noeuds sont configurés dans le Central Configuration Manager (CCM). Un noeud est un ensemble de serveurs BO Enterprise qui sont gérés par le biais d'un seul Server Intelligence Agent (SIA). Le SIA surveille les serveurs du noeud et s'assure de leur bon fonctionnement.

Les nœuds sont une nouvelle fonctionnalité de cette version de BO Enterprise. Dans les versions précédentes, les serveurs étaient associés à un ordinateur donné. Maintenant qu'ils sont organisés en nœuds, il est plus facile de transférer les serveurs et leurs paramètres de configuration d'un ordinateur à un autre. Vous pouvez également disposer de plusieurs nœuds sur un même hôte.

Vous pouvez utiliser des nœuds pour regrouper des serveurs en clusters. Vous pouvez organiser vos serveurs sur plusieurs noeuds en fonction de la manière dont vous envisagez de les gérer. Par exemple, si vous souhaitez pouvoir démarrer et arrêter le CMS sans affecter les autres serveurs, vous pouvez le stocker sur un nœud distinct.

#### **Remarque**

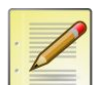

Vous pouvez disposer d'un ou plusieurs noeuds sur le même ordinateur. Des noeuds multiples vous permettent d'exécuter des processus sous différents comptes utilisateur du système d'exploitation (tous les serveurs de chaque noeud s'exécutent sous le même compte utilisateur défini au niveau du SIA). Un noeud implique ne dépend que d'un seul SIA.

**Les outils d'administration : CMC**

### <span id="page-16-1"></span> **3. Catégories de service**

Les catégories de service sont divisées en service BO principaux et en services associés à des composants BO spécifiques.

Les catégories de service comprennent :

- Services principaux : moteur de la plate-forme BO et des services utilitaires
- Crystal Reports : serveurs utilisées pour le traitement et la planification de documents crystal reports
- Desktop Intelligence : serveur utilisés pour le traitement et la planification de documents Desktop Intelligence
- Pilotage des performances : serveurs utilisés pour le traitement des tableaux de bord analytiques de BO
- Voyager : serveur de navigation et de consultation de cubes OLAP
- Web Intelligence : serveurs utilisés pour le traitement et la planification de documents WebI

Les états de serveur possibles sont les suivants :

- Initialisation en cours
- Démarrage en cours
- Exécution en cours
- Arrêté
- Arrêt en cours
- Echec
- Activé
- Désactivé
- Attente des ressources

### <span id="page-16-0"></span> **4. Métriques d'un serveur**

Cette page, disponible pour tous les serveurs et accessible dans Serveur->Propriétés, donne des informations sur l'état physique du serveur (RAM, taille du disque, espace disque utilisé, nom d'hôte...).

#### **Remarque**

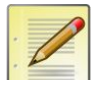

On peut modifier le nombre de connexions à la base de données système (jusqu'à 50) afin d'améliorer les performances.

# <span id="page-17-1"></span> **C.7. Liste des connexions**

Avant de commencer à travailler avec des données professionnelles, les analystes de données doivent créer des connexions à vos univers et les ajouter à leurs espaces de travail. Une connexion est un objet du référentiel BusinessObjects Enterprise contenant toutes les informations requises par un produit de requête et d'analyse tel que Voyager pour se connecter à une source de données. Cette méthode de connexion permet de bénéficier des avantages suivants :

- Amélioration de la sécurité : seul les administrateurs et les utilisateurs disposant des droits d'ajout d'objets au référentiel BusinessObjects Enterprise doivent connaitre les informations sur les serveurs. En outre, les informations de connexion, telles que le nom de serveur, la base de données, le nom d'utilisateur et le mot de passe sont enregistrées dans le référentiel et non dans les fichiers d'espace de travail.
- Amélioration de la productivité : *les organisations peuvent facilement déplacer les espaces de travail d'un environnement de développement à un environnement de production en stockant les informations de connexion dans un objet de connexion partagé*. Au lieu de modifier tous les espaces de travail, il vous suffit de modifier l'objet de connexion partagé pour faire référence au serveur de production plutôt qu'au serveur de développement. Les informations de connexion mises à jour sont automatiquement envoyées aux espaces de travail qui référencent l'objet de connexion partagée. Vous pouvez accorder aux utilisateurs l'accès aux connexions d'univers et le droit de créer et d'afficher des documents qui utilisent des univers et des connexions.

#### **Remarque**

Pour créer, modifier ou supprimer une connexion, il faut utiliser le Designer puis aller dans "*Outils->Connexions->Ajouter/Modifier*".

# <span id="page-17-0"></span> **C.8. Gestion des univers**

Un univers est une abstraction d'une source de données qui contient des données dans un vocabulaire non technique. Les utilisateurs de Web Intelligence peuvent se connecter à un univers et exécuter des requêtes sur une base de données. Ils peuvent effectuer des analyses de données et créer des rapports à l'aide des objets d'un univers, sans nécessairement afficher ou connaitre les structures de données sous-jacentes de la base de données. Les univers sont crées à l'aide de l'application Designer.

#### **Remarque**

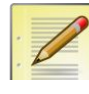

#### **Les outils d'administration : CMC**

Pour créer des documents référençant l'univers ou actualiser les données, il faut avoir l'accès "Visualiser à la demande" sur l'univers. Vous pouvez accorder aux utilisateurs l'accès aux univers et autoriser certaines personnes à créer et visualiser des documents qui utilisent des univers et des connexions.

#### **Remarque**

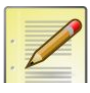

L'option "Sécurité de l'univers" correspond à "Paramètres avancées" au niveau de la sécurité. Cela permet d'autoriser l'accès aux objets publics, privés et protégés. On peut ainsi restreindre l'accès à ces objets à certains groupes d'utilisateurs.

Pour limiter les options dans un univers :

• Outils->Gérer la sécurité->Gérer les restrictions d'accès->Lignes->Where puis définir les restrictions voulues et indiquer à qui elles s'appliquent

Dans les propriétés de l'objet du Designer, il y a l'onglet "Tables" qui permet d'indiquer à quelles tables s'appliquent la jointure ou les restrictions

Pour voir les connexions d'un univers, il existe la propriété "Connexions" accessible dans la CMC.

#### **Remarque**

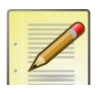

Dans le Universe Designer, on peut gérer 3 types de connexions aux sources de données :

- Personnelle : connexion stockée en local sur le poste du designer et visible uniquement par l'utilisateur qui l'a créée
- Partagée : connexion stockée en local sur le poste du designer et visible de tous les utilisateurs du poste
- Sécurisée : connexion stockée dans le CMS, les connexions visibles par la CMC sont toutes des connexions sécurisées

# <span id="page-18-0"></span> **C.9. Applications**

Vous pouvez utiliser des droits pour contrôler l'accès des utilisateurs à certaines fonctionnalités des applications BusinessObjects Enterprise. Cette fonctionnalité est très importante, en effet, elle permet de restreindre l'accès aux fonctionnalités de la plate-forme BusinessObjects.

#### **Remarque**

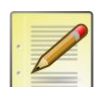

Les paramètres des droits utilisateurs ne sont pas disponibles pour l'application Discussions. Vous pouvez néanmoins définir des droits sur les rapports individuels.

Pour l'application Web Intelligence, veillez à accorder les droits d'accès à l'option "Activer la visualisation HTML interactive (si la licence le permet)" afin de permettre aux utilisateurs d'utiliser le format d'affichage interactif et l'Editeur de requête HTML. Dans InfoView, les utilisateurs peuvent sélectionner ce format d'affichage et cet éditeur en cliquant sur "Préférences" puis en développant la zone "Web Intelligence".

Les administrateurs de BusinessObjets Enterprise sont responsables de la gestion des threads de discussion pour les utilisateurs. Ceux-ci sont accessibles dans "Applications- >Discussions". Puis "Gérer->Propriétés->Administration des notes".

# <span id="page-19-0"></span> **C.10. Métriques système**

Dans la section Paramètres de la CMC, la rubrique "Métriques globales" vous affichent des informations sur l'activité courante du serveur telles que :

- Le nombre de connexions total et actives
- Le nombre de licences utilisées
- Le nombre de travaux de planification en cours et effectués classés par statut

Dans l'onglet paramètres, vous pouvez aussi afficher la liste des connexions actives. Celle-ci est également disponible dans les métriques du serveur CMS.

#### **Remarque**

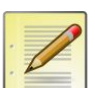

Lorsque vous activez l'audit pour les évènements Connexion et Déconnexion du serveur CMS, vous pouvez réaliser un rapport des connexions à partir de l'univers Audit, ou directement depuis la base de données d'audit.

**Les outils d'administration : CMC**

# <span id="page-20-1"></span> **C.11. Authentification**

Il existe plusieurs types d'authentification : Enterprise, LDAP, AD et NT. Nous ne parlerons pas ici de ces 2 dernières méthodes d'authentification (NT étant de toute façon peu sécurisé, il vaut mieux l'éviter).

### <span id="page-20-0"></span> **1. Enterprise**

Cette méthode ne peut être désactivée. Il existe toujours au moins 2 utilisateurs Enterprise : Administrateur et Guest qui ne peuvent être supprimés. Dans le cas de l'utilisation d'un système d'authentification externe, vous pouvez "mapper" les comptes externes comme des alias des comptes enterprise.

#### **Remarque**

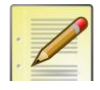

Vous pouvez utiliser l'authentification Enterprise en association avec l'authentification NT, LDAP ou AD ou avec les 3 plug-ins d'authentification ensemble.

### <span id="page-21-2"></span> **2. LDAP**

Protocole générique permettant de se connecter à la plupart des serveurs d'annuaire du marché. Le mappage de comptes LDAP à BO Enterprise permet aux utilisateurs d'accéder aux applications BO Enterprise à l'aide de leur nom d'utilisateur et de leur mot de passe LDAP.

### <span id="page-21-1"></span> **3. Single sign on**

BO accepte le moteur d'authentification par jeton SSO Verisign. L'authentification est alors déléguée à un système extérieur qui renvoit un certificat d'authenticité de la connexion. Le module SSO se configure de la même manière pour LDAP et AD.

### <span id="page-21-0"></span> **4. Activation de l'authentification sécurisée**

Les utilisateurs préfèrent naturellement se connecter une fois au système et ne pas avoir à entrer leur mot de passe plusieurs fois pendant une session. L'authentification sécurisée constitue une solution de connexion unique pour intégrer une solution d'authentification BO Enterprise aux solutions d'authentification tierces. Les applications qui possèdent une sécurité établie avec le CMS peuvent utiliser l'authentification sécurisée pour permettre aux utilisateurs de se connecter sans entrer leurs mots de passe. Pour activer l'authentification sécurisée, il faut configurer le serveur et le client.

#### **Remarque**

L'authentification sécurisée est prise en charge pour InfoView uniquement, elle est indisponible pour la CMC.

Pour configurer le serveur de manière à utiliser l'authentification sécurisée :

- 1. Accédez à la zone de gestion "*Authentification*" de la CMC
- 2. Cliquez 2 fois sur Enterprise. La boite de dialogue "*Enterprise*" s'affiche.
- 3. Sélectionnez l'authentification sécurisée est activée.
- 4. Créez un secret partagé pour vos utilisateurs
- 5. Saisissez une valeur de délai pour les demandes d'authentification sécurisée
- 6. Cliquez sur "Mettre à jour"

#### **Remarque**

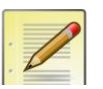

#### **Les outils d'administration : CMC**

Le secret partagé est utilisé par le client et le CMS pour créer un mot de passe d'authentification sécurisée. Ce mot de passe est utilisé pour sécuriser le système.

La valeur de délai détermine la durée d'attente par le CMS de l'appel IEnterpriseSession.logon() de l'application cliente.

Pour configurer le client de manière à ce qu'il utilise l'authentification sécurisée :

1. Créez un fichier de configuration valide sur l'ordinateur client :

Le nom du fichier doit être *TrustedPrincipal.conf* et il doit se trouver dans : win32\_x86/plugins/auth/secEnterprise. Il doit contenir SharedSecret=*secret* où secret est le mot de passe d'authentification sécurisée indiqué précédemment.

 2. Utilisez le gestionnaire de session pour créer un fichier de configuration principal sécurisé et vous connecter au CMS :

ISessionMgr sessionMgr = CrystalEnterprise.getSessionMgr() ;

ITrustedPrincipal trustedPrincipal = sessionMgr.createTrustedPrincipal("userName", "cmsName") ;

IEnterpriseSession enterpriseSession = sessionMgr.logon(trustedPrincipal) ;

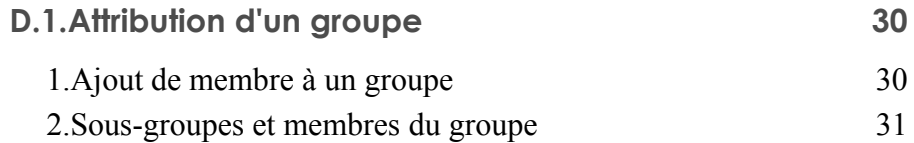

La gestion des comptes d'utilisateur concerne toutes les tâches relatives à la création, au mappage, à la modification et à l'organisation des informations concernant les utilisateurs et les groupes. Ces tâches peuvent être exécutées à partir de la zone de gestion "*Utilisateurs et groupes*" de la CMC (Central Management Console).

Une fois les comptes d'utilisateur et les groupes créés, vous pouvez ajouter des objets et définir les droits correspondants. Lorsque les utilisateurs se connectent, ils peuvent visualiser les objets à l'aide d'InfoView ou de leur application Web personnalisée.

2 utilisateurs sont créés (et non supprimables) par défaut :

#### *Administrator*

Cet utilisateur appartient aux groupes *Administrateurs* et *Tout le monde*. Un administrateur peut exécuter toutes les tâches dans toutes les applications BusinessObjects Enterprise (telles que la CMC, le CCM, l'Assistant de publication et InfoView).

#### *Guest*

Cet utilisateur appartient au groupe *Tout le monde*. Ce compte est activé par défaut et aucun mot de passe ne lui est affecté par le système.

#### **Attention**

Si vous affectez un mot de passe au compte *Guest*, le SSO (Single Sign On) ne fonctionnera plus.

# <span id="page-24-1"></span> **D.1. Attribution d'un groupe**

Les groupes sont des rassemblements d'utilisateurs qui partagent les mêmes droits de compte. Vous pouvez par conséquent créer des groupes par service, rôle ou emplacement. Les groupes vous permettent de modifier les droits des utilisateurs dans un seul endroit (un groupe), au lieu de modifier individuellement les droits de chaque compte d'utilisateur. Vous pouvez également affecter des droits d'accès aux objets à un ou plusieurs groupes.

Dans la zone "*Utilisateurs et groupes*", vous pouvez créer des groupes donnant à plusieurs personnes le droit d'accéder au rapport ou au dossier approprié. Cela vous permet ainsi de modifier un seul compte d'utilisateur au lieu de la totalité. Vous pouvez également visualiser les divers compte de groupe créés par défaut.

Vous pouvez accorder à des utilisateurs et à des groupes un accès administratif à d'autres utilisateurs et groupes. Les droits d'administration incluent : affichage, modification et suppression d'objets ; affichage et suppression d'instances d'objet ; suspension d'instances d'objet.

#### **Les groupes AD, NT et LDAP**

Ils se reconnaissent à leur format :

- Groupe NT : SecWindowsNT : :nom\_du\_groupe\_NT
- Groupe AD : SecActiveDirectory : :nom\_du\_groupe\_AD
- Groupe LDAP : SecLDAP : :nom\_du\_groupe\_LDAP

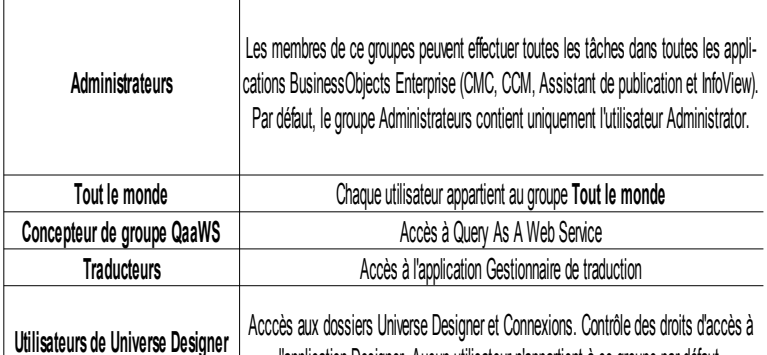

*cat\_illustration 3 : Liste des groupes par défaut* l'application Designer. Aucun utilisateur n'appartient à ce groupe par défaut.

### <span id="page-24-0"></span> **1. Ajout de membre à un groupe**

*Pour ajouter un utilisateur à un ou plusieurs groupes*

- 1. Accédez à la zone de gestion "Utilisateurs et groupes" de la CMC
- 2. Sélectionnez l'utilisateur que vous souhaitez ajouter à un groupe
- 3. Cliquez sur Actions->Joindre au groupe

#### **Utilisateurs et groupes**

- 4. La boite de dialogue "Joindre au groupe" apparait
- 5. Déplacer le groupe auquel vous souhaitez ajouter l'utilisateur de la liste Groupes disponibles vers la liste Groupes de destination
- 6. Cliquez sur Ok

### <span id="page-25-0"></span> **2. Sous-groupes et membres du groupe**

Un groupe peut devenir membre d'un autre groupe. Le groupe qui devient membre est appelé sous-groupe. Le groupe auquel vous ajoutez le sous-groupe est le groupe parent. les sousgroupes héritent des droits du groupe parent (et c'est bien là tout leur intérêt).

- 1. Dans la zone de gestion "Utilisateurs et groupes" de la CMC, cliquez sur le groupe à ajouter à un autre groupe.
- 2. Cliquez sur Actions->Membre de

La boite de dialogue "Membre de" s'affiche

3. Cliquez sur "Joindre au groupe"

La boite de dialogue Joindre au groupe apparait

 4. Déplacez le groupe auquel vous souhaitez ajouter le premier groupe de la liste Groupes disponible vers la liste Groupes de destination

Tout droit associé au groupe parent sera hérité par le nouveau groupe que vous avez créé

5. Cliquez sur Ok

Vous revenez à la boite de dialogue "Membre de" et le groupe parent apparait dans la liste des groupes parent.

#### **Remarque**

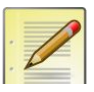

Pour simplifier la gestion de vos droits dans le cas de l'utilisation d'une sécurité externe (LDAP, AD, NT...), appliquez vos droits à des groupes Enterprise puis ajoutez les groupes externes en tant que membres.

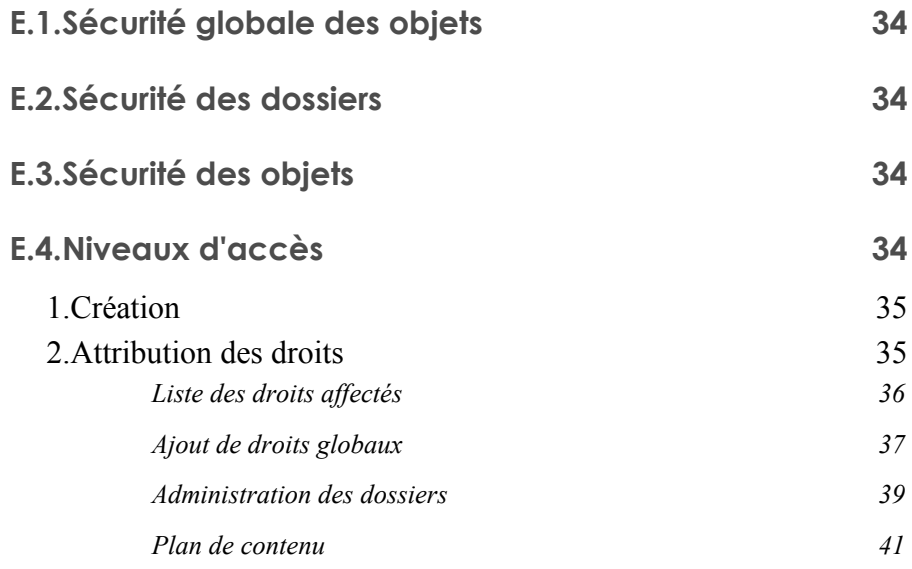

## <span id="page-27-1"></span> **E.1. Sécurité globale des objets**

Ce dossier joue le rôle de racine pour tous les autres dossiers, objets que vous ajoutez au système. les droits sur la racine des dossiers suivent les règles d'héritage. Pour accéder à la sécurité globale, depuis l'onglet gestion des dossiers, sélectionnez la racine, puis dans le menu "gérer", sélectionnez "sécurité" puis "sécurité des dossiers".

## <span id="page-27-0"></span> **E.2. Sécurité des dossiers**

A l'instar des dossiers qui héritent de la sécurité du niveau global, les sous-dossiers héritent de la sécurité de leur dossier parent. Pour chaque dossier, vous pouvez accorder ou refuser l'accès aux utilisateurs et aux groupes de votre système.

### <span id="page-27-3"></span> **E.3. Sécurité des objets**

Par défaut, les objets héritent des droits issue de leur dossier parent. Pour chaque objet, vous pouvez accorder ou refuser l'accès aux utilisateurs et aux groupes de votre système.

# <span id="page-27-2"></span> **E.4. Niveaux d'accès**

Les niveaux d'accès constituent le cumul de droits de détails sur les objets du serveur.

#### **Remarque**

Par rapport aux versions précédentes, on peut comparer le niveau d'accès aux profils utilisateur (Designer, Superviseur, etc...) des versions 6.5 et précédentes et sont utilisés de la même façon.

*Visualiser*

- Si ce niveau d'accès est défini au niveau du dossier : l'utilisateur ou le groupe peut visualiser le dossier, les objets qu'il contient et toutes les instances générées de ces objets.
- Si ce niveau d'accès est défini au niveau de l'objet : l'utilisateur peut visualiser l'objet et toutes les instances générées de l'objet.

#### **Sécurité**

Toutefois il ne peut pas planifier l'objet ni mettre à jour les données "en direct".

*Planifier*

- L'utilisateur ne peut pas rafraichir les documents de manière interactive.
- L'utilisateur ou le groupe peut visualiser l'objet ou le dossier et son contenu, et peut générer des instances en planifiant une seule fois ou périodiquement l'exécution de l'objet avec la source de données spécifiée.
- L'utilisateur ou le groupe peut visualiser, supprimer et suspendre la planification des instances qui lui appartiennent.

*Visualiser à la demande*

• Outre les droits accordés par le niveau d'accès "Planifier", l'utilisateur dispose du droit d'actualiser les données de manière interactive.

*Contrôle total*

- Ce niveau d'accès accorde tous les droits avancés disponibles.
- C'est le seul niveau d'accès qui permette de supprimer des objets (dossiers, états, instances).

Le niveau avancé permet de personnaliser l'accès d'un utilisateur ou d'un groupe à un objet en choisissant l'un des types de droits disponibles.

### <span id="page-28-1"></span> **1. Création**

Il vaut mieux définir des droits d'accès personnalisés (niveau d'accès personnalisé) pour éviter d'accorder des droits avancés (lorsque les niveaux par défaut ne suffisent pas) de manière unitaire, beaucoup plus difficile si ce n'est impossible à maintenir.

### <span id="page-28-0"></span> **2. Attribution des droits**

Pour définir les droits d'un niveau d'accès, vous devez d'abord définir les droits globaux généraux qui s'appliquent à tous les objets quels que soient leur type, puis spécifier dans quels cas remplacer les paramètres généraux en fonction du type spécifique de l'objet.

- 1. Dans la zone "Niveaux d'accès", dans le volet Détails, sélectionnez le niveau d'accès pour lequel vous souhaitez modifier les droits d'accès.
- 2. Cliquez sur "Actions->Droits inclus"
- 3. Cliquez sur "Ajouter/Supprimer des droits"

La boite de dialogue Droits inclus affiche les ensembles de droits du niveau d'accès figurant dans la liste de navigation. La section Droits globaux généraux est développé par défaut.

4. Définissez les droits globaux généraux

Chaque droit peut avoir le statut Accordé, Refusé ou Non spécifié. Vous pouvez également spécifier si ce droit doit être appliqué à l'objet uniquement, à ses sous-objets uniquement ou aux deux.

- 5. Pour définir des droits en fonction du type pour le niveau d'accès, cliquez sur l'ensemble de droits dans la liste de navigation puis cliquez sur le sous-ensemble qui s'applique au type d'objet dont vous voulez définir les droits.
- 6. Une fois l'opération terminée, cliquez sur Ok.

Vous revenez alors à la liste des droits effectifs.

#### *Liste des droits affectés*

Les "droits spécifiques au type" sont des droits affectant uniquement des types d'objets spécifiques, tels que des rapports Crystal, des dossiers ou des niveaux d'accès. Les droits spécifiques au type sont répartis comme suit :

- *Droits généraux pour le type d'objet* : ces droits sont identiques aux droits globaux généraux (par exemple, droit d'ajout, de suppression ou de modification d'un objet) mais vous les définissez sur des types d'objets spécifiques qui remplacement les paramètres de droits globaux généraux.
- *Droits spécifiques pour le type d'objet* : ces droits sont disponibles uniquement pour des types d'objets spécifiques. Par exemple, le droit d'exportation des données d'un rapport s'affiche pour les rapports Crystal mais pas pour les documents Word. Les droits spécifiques au type sont utiles car ils vous permettent de limiter les droits des utilisateurs ou groupes principaux en fonction du type d'objet. Prenons l'exemple d'un administrateur qui souhaite que les employés puissent ajouter des objets à un dossier mais pas créer de sous-dossiers. L'administrateur *accorde les droits Ajouter au niveau global général pour le dossier*, puis *refuse les droits Ajouter pour le type d'objet Dossier*. Les droits sont répartis dans les ensembles suivants en fonction des types d'objet auxquels ils s'appliquent :
- *Général* : Ces droits affectent tous les objets.
- *Contenu* : Ces droits sont répartis en fonction des types de contenu d'objet particuliers. Les types de contenu d'objet peuvent être, par exemple, des rapports Crystal, des fichiers PDF Adobe Acrobat ou encore des documents Desktop Intelligence.
- *Application* : Ces droits sont répartis en fonction de l'application BusinessObjets Enterprise affectée. Les applications peuvent être, par exemple, la CMC ou encore InfoView.
- *Système* : Ces droits sont répartis en fonction du composant système principal affecté. Les composants système principaux peuvent être, par exemple, des calendriers, des évènements ou encore des utilisateurs et des groupes. Les droits spécifiques au type se trouvent dans les ensembles Contenu, Application et Système. Dans chaque ensemble, les droits sont encore répartis dans d'autres catégories en fonction du type d'objet.

#### **Sécurité**

#### *Ajout de droits globaux*

Les droits mentionnées dans cette section s'appliquent à différents types d'objets.

De nombreux droits généraux possèdent également des droits de propriétaire équivalents. Les droits de propriétaire sont les droits qui s'appliquent uniquement au propriétaire de l'objet pour lequel les droits sont vérifiés.

Les droits suivants s'appliquent uniquement aux objets pouvant être planifiés :

- ➢ Droit "Planifier l'exécution du document"
- ➢ Droit "Planifier de la part d'autres utilisateurs"
- ➢ Droit "Planifier vers des destinations"
- ➢ Droit "Afficher les instances du document"
- ➢ Droit "Supprimer les instances"
- ➢ Droit "Suspendre et reprendre les instances du document"
- ➢ Droit "Replanifier les instances"

"Visualiser les objets" : permet de visualiser les objets et leurs propriétés. Si vous ne possédez pas ce droit sur un objet, ce dernier est masqué dans le système BusinessObjectsEnterprise. Il s'agit d'un droit de base requis pour toutes les tâches.

"Ajouter les objets au dossier" : permet d'ajouter des objets à un dossier. Ce droit s'applique également aux objets se comportant comme des dossiers tels que les boites de réception, les dossiers Favoris ou les lots d'objets.

"Modifier les objets" : permet de modifier le contenu d'un objet mais également les propriétés des objets et des dossiers.

"Modifier les droits des utilisateurs sur les objets" : permet de modifier les paramètres de sécurité d'un objet.

"Modifier en toute sécurité les droits des utilisateurs sur les objets" : permet d'accorder des droits ou des niveaux d'accès que vous possédez déjà sur un objet à d'autres utilisateurs. Pour ce faire, vous avez besoin de ce droit sur l'utilisateur ainsi que sur l'objet concerné.

#### **Remarque**

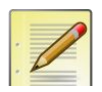

On peut créer le niveau d'accès "Droit de passage" qui contiendrait seulement les droits "Visualiser les objets" (pour general et contenu->dossier) qui ne s'appliquerait pas aux sous-objets. Puis on peut accorder ce niveau d'accès à tout le monde pour le dossier racine puis accorder les niveaux d'accès voulus au groupe voulu sur les sousdossiers.

#### **Hiérarchie des niveaux d'accès**

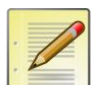

*Contrôle total* prime sur *Visualiser à la demande* qui prime sur *Planifier* qui prime sur *Visualiser* qui prime sur *Pas d'accès*

#### **Droits appliqués directement à un utilisateur**

Dans tous les cas, les droits attribués directement à l'utilisateur prime dans tous les cas sur ceux qu'ils héritent de leur groupe.

#### **Droits avancés (ou granulaires)**

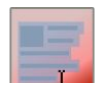

*Refusé* prime sur *Accordé* qui prime sur *Non spécifié* (R > A > NS)

Le droit *Non spécifié* empêche l'accès, sa différence avec *Refusé* réside dans le fait que *Non spécifié* est écrasé par *Autorisé*

- Accordé et Non spécifié = Accordé
- Refusé et Non spécifié = Refusé
- Non spécifié et Non spécifié = Refusé
- Accordé et Refusé = Refusé
- Accordé et Accordé = Accordé

#### **Recommandations**

Pour refuser un accès, utilisez systématiquement le droit "*Non spécifié*" plutôt que "*Refusé*" car "*Refusé*" a le fâcheux inconvénient de ne pas être annulé par l'application d'autres droits.

Appliquez sur le dossiers, les niveaux d'accès pour les groupes.

Utilisez le niveaux d'accès prédéfinis chaque fois que possible et éviter d'utiliser les droits avancés.

Appliquez sur la sécurité globale, un niveau d'accès "*Pas d'accès*" au groupe "*Tout le monde*" puis appliquez le niveau d'accès désiré au niveau du groupe.

#### **Règles de transmission des droits pour les objets**

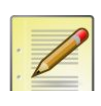

Les droits et sous-dossiers et des objets se transmettent avec les mêmes règles que pour les utilisateurs et les groupes. Avec les droits avancés, on peut néanmoins choisir le périmètre (Objet seul ou Objet et sous-objets) d'application droit par droit. Ce qui diminue d'autant la notion d'héritage. Un droit que ne s'applique que sur l'objet courant ne sera pas transmis par héritage.

#### **Droits sur les applications**

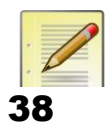

#### **Sécurité**

La sécurité est orientée objet, contrairement aux versions précédentes de BusinessObjects, orientées utilisateur. La notion d'héritage peut être désactivée par les droits avancés. Ce type de sécurité oblige à définir la sécurité aussi pour les applications. Par exemple, pour qu'un utilisateur puisse utiliser WebI, il faut lui donner le droit Visualiser à la demande sur l'application WebI.

#### *Administration des dossiers*

Les dossiers sont des objets utilisés pur classer des documents. Vous pouvez utiliser des dossiers pour diviser un contenu en groupes logiques. Dans la mesure où vous pouvez définir la sécurité au niveau des dossiers, vous pouvez utiliser les dossiers comme un outil permettant de contrôler l'accès aux informations.

Vous pouvez modifier les droits d'accès aux objets d'un dossier nouvellement créé. Par défaut, les nouveaux objets que vous ajoutez à un dossier héritent des droits d'accès spécifiés pour ce dossier.

#### **Remarque**

*FRS* : *input* -> tous les documents, *output* -> toutes les instances de planification (ce dernier peut vite prendre de l'ampleur si on ne fait pas attention).

#### **Définition des limites**

Les limites vous permettent de supprimer régulièrement les instances de rapport. Vous définissez des limites pour automatiser des nettoyages réguliers de l'ancien contenu de BusinessObjects Enterprise. Les limites que vous définissez sur un dossier affectent tous les objets qu'il contient. Au niveau d'un dossier, vous pouvez limiter le nombre d'instances restant dans le système pour chaque objet, utilisateur ou groupe. Vous pouvez également limiter leur nombre de jours de présence dans le système pour un groupe ou un utilisateur donné.

Pour limiter les instances au niveau d'un dossier

- 1. Sélectionnez un dossier, puis cliquez sur Actions->Limites
- 2. Modifiez les paramètres disponibles en fonction du type de limite d'instance que vous voulez implémenter, puis cliquez sur "*Mettre à jour*" après chaque modification.

Les paramètres disponibles sont les suivants :

*Supprimer les instances en surnombre lorsqu'il existe plus de N instances de l'objet*

Sélectionnez Supprimer les instances en surnombre puis saisissez le nombre maximal d'instances à conserver dans le système (la valeur par défaut est 100)

*Supprimer les instances en surnombre pour les utilisateurs/groupes suivants*

Cliquez sur "Ajouter" pour limiter le nombre d'instances par utilisateur ou par groupe. Effectuez votre sélection parmi les utilisateurs et les groupes disponibles puis cliquez sur > pour ajouter les utilisateurs ou les groupes.

*Supprimer les instances après N jours pour les utilisateurs/groupes suivants*

Cliquez sur Ajouter pour limiter l'âge des instances par utilisateurs ou par groupe puis saisissez l'âge maximal dans la colonne "Nombre maximal de jours".

#### **Remarque**

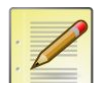

Les règles détaillées prennent le pas sur les règles héritées (analogue aux droits). Dans les propriétés d'un fichier, on peut voir son emplacement dans le FRS.

#### **Dossiers personnels**

BO Enterprise crée un dossier pour chaque utilisateur du système. Ces dossiers sont organisés sous la frome de Dossiers personnels dans la CMC. Par défaut, il existe des dossiers personnels pour les comptes Administrator et Guest. Lorsque vous vous connectez à la CMC et affichez la liste des dossiers personnels, vous visualisez uniquement les dossiers pour lesquels vous disposez d'un accès Visualiser (ou supérieur). Dans InfoView, ces dossiers sont également appelés dossiers Favoris.

Pour visualiser les dossiers personnels

• Accédez à la zone de gestion "*Dossiers personnels*" de la CMC

La liste des sous-dossiers apparaît. Chaque sous-dossier correspond à un compte d'utilisateur dans le système. Si vous ne disposez pas d'un accès Visualiser (ou supérieur) à un sousdossier, celui-ci n'apparaît pas dans la liste.

#### **Catégories d'entreprise**

Les catégories offrent une autre manière d'organiser les objets. Vous pouvez associer un document à plusieurs catégories et créer des sous-catégories au sein d'une catégorie. BO Enterprise propose 2 types de catégorie :

- ➢ Les catégories d'entreprise sont créées par l'administrateur ou par d'autres utilisateurs disposant des droits d'accès à ces catégories. Si vous disposez des droits appropriés, vous pouvez créer des catégories administratives.
- ➢ Les catégories personnels peuvent être créées par chaque utilisateur afin d'organiser ses propres documents.

#### **Sécurité**

#### *Plan de contenu*

Un plan de contenu permet :

- Une sécurisation de l'implémentation
- Prévenir des risques de surcharge du système et des utilisateurs
- Limiter les appels à la base de données
- Sécuriser les informations confidentielles
- Offre aux utilisateurs une structure pour les aider à trouver l'information dont ils ont besoin

Le gestionnaire de contenu s'occupe de :

- L'ajout d'utilisateurs et groupes
- L'ajout d'utilisateurs et groupes 3-tiers
- Définir la structure de répertoire de contenu
- L'ajout de contenu dans les répertoires
- Déterminer où publier les objets
- Définir les accès des utilisateurs et des groupes sur les objets et répertoires
- Définir et créer les profils pour les distributions
- Définir les limites d'instances des répertoires et objets (en fonction de l'historique nécessaire)
- Définir les utilisateurs et droits d'accès aux univers
- Définir et créer les catégories des objets

#### **Bénéfices d'un plan de contenu**

- Adéquation Besoins-Ressources
- Succès auprès des utilisateurs
- Réduction du temps d'implémentation
- Faible maintenance et support
- Meilleur retour sur investissement

#### **Mise en œuvre**

#### **BOXI - Utilisateur et Contenu**

Le gestionnaire de contenu implique :

L'ajout d'utilisateurs et groupes

L'ajout d'utilisateurs et groupes 3-tiers

Définir la structure de répertoire de contenu

L'ajout de contenu dans les répertoires

Déterminer où publier les objets

Définir les accès des utilisateurs et des groupes sur les objets et répertoires

Définir et créer les profils pour les distributions

Définir les limites d'instances des répertoires et objets (en fonction de l'historique nécessaire)

Définir les utilisateurs et droits d'accès aux univers

Définir et créer les catégories des objets

#### **1 Eléments à prendre en considération**

L'organisation fonctionnelle des groupes :

- ➢ Groupage fonctionnel/logique
- ➢ Groupage fonctionnel/répertoire
- ➢ Implémentation de la sécurité
- ➢ L'intégration de comptes 3-tiers

#### **2 Création**

#### *Exemple : "Qui doit acheter quoi ?"*

- 1. Lister les objets qui seront ajoutés au système ainsi que leur organisation -> déterminer les répertoires
- 2. Définir les groupes et utilisateurs qui doivent accéder au contenu
- 3. Définir les droits des utilisateurs, groupes, répertoires et objets
- 4. Créer des profils correspondants
- 5. Définir les catégories

#### **3 Utilisation de matrices d'accès**

Le moyen de gérer de manière simple les droits d'un grand nombre d'utilisateurs et d'objets consiste à utiliser des matrices de droits

Cette approche permet de fournir une cartographie des accès, il est ainsi plus facile de visualiser l'ensemble des droits.

Pour réaliser une matrice de droits, il faut réunir un certain nombre d'informations :

- Ouels sont les utilisateurs ?
- Quel est le contenu diffusé par InfoView ?
- Parmi les utilisateurs, qui a accès à quel contenu ?

#### **Sécurité**

• Parmi les utilisateurs, qui a accès à quelles fonctionnalités de la suite Business Objects Enterprise ?

Comment identifier des groupes d'utilisateurs ?

- Créez 2 ensembles de groupes, une arborescence fonctionnelle, calquée sur l'organisation de l'entreprise pour gérer l'accès au contenu et une arborescence applicative pour l'accès aux fonctionnalités
- Créez suffisamment de groupes pour limiter au maximum (autour de 2%) le nombre d'exceptions (utilisateurs ou objets possédant des droits individuel et/ou des droits avancés)

#### **Exemple d'arborescence**

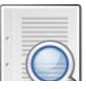

*Fonctionnelle* :

- ➢ Entreprise
	- -> Service 1
	- 1. Equipe
	- 2. Pilotes BO Service 1
	- -> Service 2....

#### *Applicative* :

- ➢ CMC
	- -> Utilisateurs de la CMC
	- -> Administrateurs
- ➢ Designer
	- -> Lecture seule
	- -> Création d'univers
	- -> Gestionnaire de connexions
- $\triangleright$  InfoView...

#### **Recommandations**

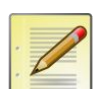

Le groupe général est celui qui a le moins d'accès (ex : groupe RH avec enseignants et DRH), l'accès doit être minimal pour le groupe englobant

#### **Privilégiez les droits "Non-spécifiés"**

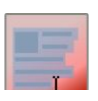

#### **BOXI - Utilisateur et Contenu**

Si le groupe racine a des droits explicitement refusés, il le transmettra aux sousgroupes, il faut donc privilégier l'utilisation de droits non-spécifiés

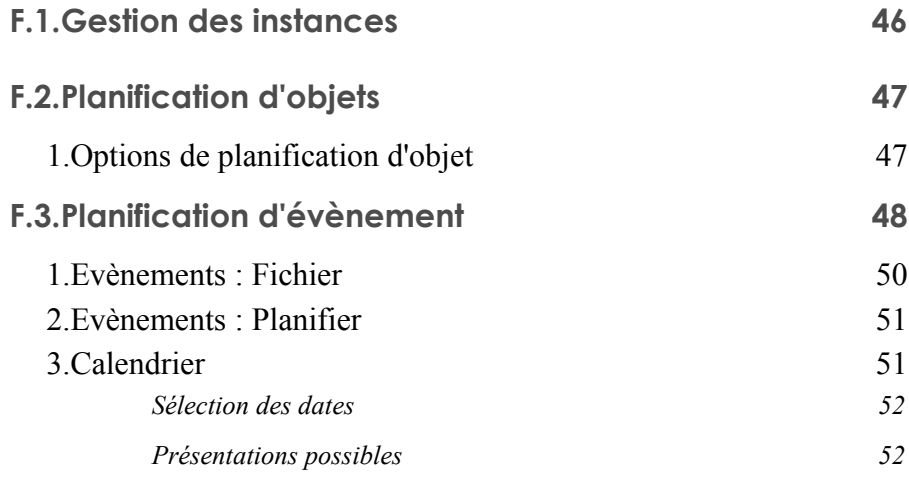

La planification permet d'exécuter une action automatiquement à un moment déterminé. Il y a plusieurs types de planification :

- Planification d'objet
- Planification d'évènement

Le résultat des planifications est conservé par BO et est consultable via l'historique de planification. Les différents rapports calculés sont appelés des *instances*.

La planification est un processus qui permet d'exécuter un objet automatiquement à des moments définis. Lorsque vous planifiez un objet, vous choisissez la périodicité voulue et définissez d'autres paramètres afin de contrôler exactement quand et comment l'objet sera exécuté.

Au moment où vous planifiez un objet, le système crée une instance planifiée. Bien qu'une instance planifiée apparaisse dans la boite de dialogue "Historique" de l'objet concerné (avec le status En supens ou Périodique), elle contient uniquement les informations sur l'objet et la planification, elle ne contient aucune donnée.

Lorsque le système exécute l'objet, il crée une instance de sortie pour l'objet (par exemple, une instance de rapport ou de programme). Une instance de rapport contient des données réelles provenant de la base de données. Une instance de programme est un fichier texte qui contient les sorties et les erreurs standards générées lors de l'exécution de l'objet programme. Les instances de sortie apparaissent également dans la boite de dialogue "Historique" d'un objet et ont le statut "Réussite" ou "Echec".

Pour planifier et exécuter des objets, les utilisateurs finaux doivent utiliser un client Web tel qu'InfoView ou une application Web personnalisée. InfoView est essentiellement conçu pour planifier des objets et visualiser des rapports, tandis que la CMC permet non seulement de planifier des objets et de visualiser des rapports, mais également de gérer et d'administrer des objets.

3 fonctions liées à la fonction d'administration sont disponibles avec la CMC :

- ➢ Alertes : permet d'envoyer un e-mail à l'administrateur en cas d'échec et/ou à l'exécution d'une instance
- ➢ Planifier pour : permet de lancer des instances à destination d'un profil d'utilisateurs donné (par exemple pour respecter les restrictions d'univers)
- ➢ Historique : permet de ré-exécuter les tâches

# <span id="page-39-0"></span> **F.1. Gestion des instances**

Il est possible de fixer certaines limites lors de la création d'instances. Cela permet un certain contrôle de l'historique des instances d'un rapport.

3 niveaux de limites :

- ➢ Global
- ➢ Dossier
- ➢ Objet

# <span id="page-40-1"></span> **F.2. Planification d'objets**

On peut planifier des objets types :

- Programme
- Rapport
- Packages
- Documents Web Intelligence
- Publications
- Liste de valeurs (LOV)

Dans la zone de gestion "Dossiers" de la CMC, sélectionnez un objet puis :

- Cliquez sur "Actions->planifier"
- Saisissez un titre d'instance approprié
- Cliquez sur "Périodicité" et sélectionnez la périodicité voulue
- Spécifiez l'option d'exécution et les paramètres souhaités
- Définissez tous les autres paramètres et options de planification requis
- Cliquez sur Planifier

Le système va créer une instance planifiée et l'exécuter conformément aux informations de planification que vous avez définies. Vous pouvez visualiser l'instance planifiée à la page "Historique" de l'objet.

#### **Remarque**

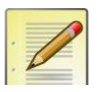

Pour modifier les paramètres de planification par défaut de l'objet, cliquez sur "Paramètres par défaut" lorsque vous ouvrez la boite de dialogue "Planification". Définissez les paramètrs de planification et cliquez sur "Enregistrer".

### <span id="page-40-0"></span> **1. Options de planification d'objet**

Les options de planification dépend du type d'objet. Les options disponibles sont :

- Périodicité (à la demande, tous les jours/semaines/mois/date fixe)
- Nombre de tentatives
- Notifications et type de notification : email, audit, alerte
- Destination : dique, FTP, email, boite au lettres
- Format (Rep, Excel, Word, PDF)
- Planification d'un objet pour un utilisateur ou un groupe

• Imprimante

# <span id="page-41-0"></span> **F.3. Planification d'évènement**

On peut définir certaines conditions évènementielles pour la planification d'un rapport. Ceci passe par la création préalable de la condition évènementielle (dans l'onglet "Evènements" de la CMC) puis l'affection de cette condition préalable au "Scheduler".

Lorsque vous planifier un objet en fonction d'évènements, celui-ci ne s'exécute que lorsque la condition supplémentaire (c'est à dire l'évènement) est satisfaite. Vous pouvez planifier des objets pour qu'ils attendent l'un des trois types d'évènement : basé sur un fichier, personnalisé ou basé sur une planification. Si vous souhaitez qu'un objet planifié déclenche un évènement, vous devez choisir un évènement basé sur une planification.

#### **Remarque**

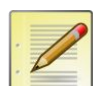

Un évènement basé sur un fichier est déclenché lors de l'existence d'un fichier spécifié. Un évènement personnalisé est déclenché manuellement. Un évènement basé sur une planification est déclenché par l'exécution d'un autre objet.

Lorsque vous planifiez un objet en attente d'un évènement spécifié, il n'est exécuté que lors du déclenchement de l'évènement et uniquement quand le reste des conditions de planification sont satisfaites. Si l'évènement est déclenché avant la date de début de l'objet, ce dernier ne sera pas exécuté. Si vous avez spécifié une date de fin pour cet objet et que l'évènement n'est pas déclenché avant la date de fin, l'objet ne sera pas exécuté, car toutes les conditions n'auront pas été satisfaites. Par ailleurs, si vous planifiez un rapport hebdomadaire, mensuel ou par calendrier, un intervalle de temps dans lequel l'objet peut être traité sera spécifié. L'évènement doit être déclenché dans cet intervalle spécifié pour que l'objet soit exécuté. Par exemple, si vous planifiez un objet rapport hebdomadaire devant être exécuté chaque mardi, l'évènement doit être déclenché avant la date de fin de l'instance (la fin du lundi dans cet exemple).

Vous pouvez également planifier un objet de sorte que son exécution déclenche un évènement. BO Enterprise déclenche alors l'évènement spécifié une fois l'objet exécuté. Par exemple, si l'évènement basé sur une planification dépend de l'exécution de l'instance, celui-ci ne sera pas déclenché si l'instance échoue.

#### **Remarque**

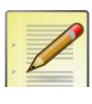

Pour planifier un objet en fonction d'un évènement, vous devez tout d'abord vérifier que vous avez crée l'évènement.

#### **Planification**

Il existe 3 types d'évènements possibles :

- Evènement fichier : création de rapports par exemple
- Evènements de planification : lancer une planification sur le rapport B après que la planification sur le rapport A soit terminée
- Evènements personnalisés : du type presse-bouton, lancés manuellement par l'utilisateur

Un évènement personnalisé se produit uniquement lorsque vous le déclenchez explicitement. Comme pour les autres types d'évènement, un objet basé sur un évènement personnalisé est exécuté uniquement lorsque l'évènement est déclenché dans l'intervalle de temps établi par les paramètres de planification de l'objet. Les évènements personnalisés sont utiles car ils vous permettent de configurer un raccourci permettant, d'un simple clic, de déclencher toute requête de planification dépendante.

#### **Remarque**

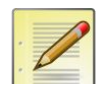

Lors du développement de vos propres applications Web, vous pouvez déclencher des évènements personnalisés à partir de votre propre code, comme il convient. Autre exemple, supposons que vous vouliez planifiez plusieurs rapports mais que vous souhaitiez les exécuter après avoir mis à jour les informations dans votre base de données, vous créez un nouvel évènement personnalisé que vous utiliserez pour planifier les rapports. Lorsque vous mettez à jour les données de la base de données et que vous devez exécuter les rapports, revenez à l'évènement dans la CMC et déclenchez-le manuellement. Business Objects Enterprise exécute ensuite les rapports.

Vous pouvez déclencher un évènement personnalisé plusieurs fois. Par exemple, vous pouvez planifier deux ensembles d'objets programme basés sur des évènements à exécuter quotidiennement, l'un des ensembles étant exécuté le matin et l'autre, l'après-midi. Le déclenchement de l'évènement personnalisé associé le matin active l'exécution d'un des ensemble de programmes tandis que son déclenchement l'aprèsmidi active l'exécution de l'autre ensemble de programmes. Si vous omettez de déclencher l'évènement le matin et le déclenchez uniquement l'après-midi, les deux ensembles de programmes seront exécutes en même temps.

### <span id="page-43-0"></span> **1. Evènements : Fichier**

Les évènements basés sur des fichiers attendent l'affichage d'un fichier particulier (le fichier de déclenchement) pour déclencher l'évènement. Avant de planifier ce type d'objet, vous devez d'abord créer l'évènement basé sur un fichier dans la zone de gestion "Évènements" de la CMC. Vous pouvez ensuite planifier l'objet et sélectionner cet évènement.

Les évènements basés sur des fichiers sont contrôlés par l'Event Server. A l'affichage du fichier que vous avez spécifié, l'Event Server déclenche l'évènement. Le Central Management Server diffuse ensuite les requêtes de planification qui dépendent de cet évènement.

Par exemple, supposons que vous souhaitiez exécuter vos rapports quotidiens après la fin du programme d'analyse de la base de données et l'écriture du fichier journal automatique. Pour ce faire, vous spécifiez le fichier journal dans votre évènement basé sur un fichier, puis vous planifiez vos rapports quotidiens dépendant de cet évènement. A l'affichage du fichier journal, l'évènement est déclenché et les rapports sont traités.

#### **Remarque**

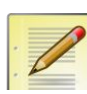

Si le fichier existe déjà avant la création de l'évènement, ce dernier n'est pas déclenché. Dans ce cas, l'évènement est uniquement déclenché à la suppression et à la recréation du fichier. Si vous voulez déclencher l'évènement plusieurs fois, vous devez supprimer et recréer le fichier plusieurs fois.

### <span id="page-44-1"></span> **2. Evènements : Planifier**

Les évènements basés sur des planifications dépendent des objets planifiés. Autrement dit, un évènement basé sur une planification est déclenché une fois qu'un objet donné a été traité. Lorsque vous créez ce type d'évènement, il peut être basé sur la réussite ou l'échec d'un objet planifié ou simplement basé sur l'achèvement du travail.

Avant tout, vous devez associer votre évènement basé sur une planification à un minimum de deux objets planifiés. Le premier objet sert de déclencheur pour l'évènement : lorsque l'objet est traité, l'évènement se produit. Le second objet dépend de l'évènement : lorsque l'évènement se produit, le second objet est exécuté.

Supposons, par exemple, que vous vouliez que les rapports R1 et R2 s'exécutent après l'exécution du programme P1. Pour ce faire, vous créez un évènement basé sur une planification dans la zone de gestion *Evènements*. Vous spécifiez l'option *Réussite* pour cet évènement, ce qui signifie qu'il est déclenché uniquement lorsque l'exécution du programme P1 a réussi. Planifiez ensuite les rapports R1 et R2 avec des évènements, et sélectionnez l'évènement comme élément dépendant. Planifiez le programme P1 avec des évènements et définissez le déclenchement de l'évènement basé sur une planification par ce programme, après exécution complète. Une fois le programme P1 exécuté, l'évènement basé sur votre planification est déclenché et les rapports R1 et R2 peuvent alors être traités.

### <span id="page-44-0"></span> **3. Calendrier**

Un calendrier est une liste de dates de lancement de travaux planifiés. Cela permet de lancer des planifications selon des dates prédéfinies (ex : rafraichissement d'un rapport tous les jours sauf les jours fériés).

Ils facilitent la planification efficace de travaux complexes récurrents. Un calendrier est une liste personnalisée des dates d'exécution pour des travaux planifiés. Lorsque les utilisateurs planifient des objets, ils peuvent utiliser un calendrier pour exécuter le travail sur un ensemble prédéfini de dates.

En fournissant des calendriers aux utilisateurs, vous pouvez créer des planifications de traitement plus complexes qu'avec les options de planification standard.

Les calendriers sont particulièrement utiles lorsque vous voulez lancer un travail récurrent selon une planification irrégulière ou que vous voulez fournier aux utilisateurs des ensembles de dates de planification régulières. Ils permettent également de définir des planifications de traitement plus complexes, en combinant dates uniques et dates récurrentes.

Par exemple, si vous voulez qu'un objet rapport s'exécute tous les jours ouvrés sauf les jours fériés nationaux, vous pouvez créer un calendrier sur lequel les jours fériés sont marqués comme des journées *sans exécution* et l'objet rapport ne sera pas exécuté ces jours-là. BusinessObjects Enterprise exécutera le travail chaque jour spécifié comme jour *avec exécution* dans votre calendrier.

#### **BOXI - Utilisateur et Contenu**

Vous pouvez configurer autant de calendriers que vous le souhaitez dans BusinessObjects Enterprise. Les calendriers que vous créez s'affichent dans la liste de sélection Calendrier lorsque vous choisissez de planifier un objet à l'aide d'un calendrier. Lorsque vous appliquez le calendrier à un travail, BusinessObjects Enterprise exécute le travail aux dates d'exécution qui ont été planifiées.

Vous pouvez appliquer des calendriers à tout objet susceptible d'être programmé y compris des objets rapport, des objets programme et des lots d'objets.

#### *Sélection des dates*

Pour ajouter des dates dans un calendrier :

- 1. Accédez à la zone de gestion *Calendriers* de la CMC
- 2. Sélectionnez le calendrier que vous souhaitez modifier
- 3. Cliquez sur *Actions -> Sélectionner des dates*
- 4. Cliquez sur les jours du mois à inclure comme jours d'exécution pour le calendrier Pour supprimer un jour d'exécution, cliquez à nouveau dessus.
- 5. Pour ajouter les nouvelles dates dans le calendrier, cliquez sur *Enregistrer*

#### **Remarque**

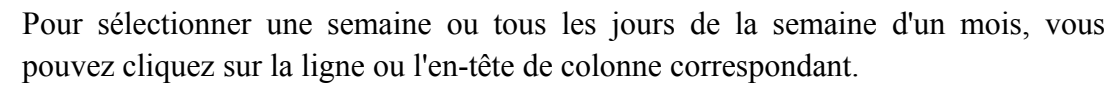

Lorsque vous modifiez un calendrier existant, BusinessObjects Enterprise vérifie toutes les instances planifiées en cours dans le système. Les objets qui utilisent le calendrier modifié sont automatiquement mis à jour de façon à s'exécuter en fonction de la planification révisée.

#### *Présentations possibles*

Il existe plusieurs formats de présentation du calendrier :

- ➢ *Annuel* : le format annuel affiche les dates d'exécution du calendrier pour l'année. Pour modifier l'année affichée, vous pouvez cliquer sur les boutons Année précédente et Année suivante. Pour ajouter une date au format Annuel, cliquez sur le jour, l'en-tête du jour de la semaine ou l'en-tête de ligne de la semaine que vous voulez ajouter.
- ➢ *Trimestriel* : le format Trimestriel affiche les dates d'exécution du calendrier pour le trimestre du calendrier en cours. Vous pouvez modifier le trimestre affiché en appuyant sur les boutons Trimestre précédent et Trimestre suivant. Pour ajouter une date au format Trimestriel, cliquez sur le jour, l'en-tête du jour de la semaine ou l'entête de ligne de la semaine que vous voulez ajouter.
- ➢ *Mensuel* : le format Mensuel affiche les dates d'exécution du calendrier pour le mois

#### **Planification**

en cours. Vous pouvez modifier le mois affiché à l'aide des boutons *Mois précédent* et *Mois suivant*. Pour ajouter une date au format Mensuel, cliquez sur le jour, l'en-tête du jour de la semaine ou l'en-tête de ligne de la semaine que vous voulez ajouter.

#### **G.1.Créer une publication 55**

On peut publier des documents par :

- ➢ La CMC
- $\triangleright$  L'assistant de publication
- ➢ InfoView

Pour publier les documents Desktop Intelligence, il est nécessaire d'utiliser le client lourd. Pour enrichir le contenu d'InfoView, il est possible via la CMC de publier d'autres objets.

- ➢ Des programmes (.bat, .cmd, .exe, .java, vbscript, javascript) dont l'exécution peut être planifiée
- ➢ Des documents génériques (.doc, .ppt, .xls, .pdf, .txt...)

La publication d'objet consiste à charger les objets dans le CMS pour y accéder à travers d'InfoView.

# <span id="page-47-0"></span> **G.1. Créer une publication**

Les publications peuvent être réalisées via la CMC ou via l'assistant de publication.

#### **Remarque**

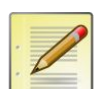

On peut sélectionner le document à publier puis cliquez sur "Gérer->publication". Il est nécessaire d'avoir dans le document :

- Un numéro
- Un nom
- Une adresse email
- Un critère

Dans "personnalisation", on peut indiquer les champs de la requête (comprenant les informations ci-dessus).

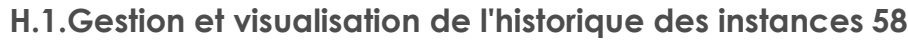

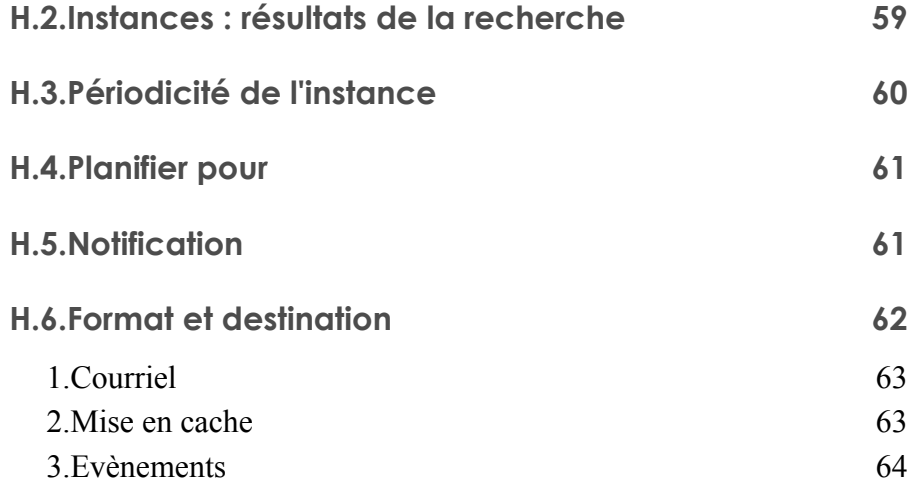

Le gestionnaire d'instances permet de filtrer les instances par statuts, utilisateurs ou les deux. Définir des limites d'instances permet de supprimer des instances de manière automatique et régulière pour chaque objet, utilisateur ou groupe ou au bout d'un certain temps.

Paramétrage possibles :

- Supprimer les excès d'instances si un nombre d'objets > N
- Supprimer les excès d'instances pour un Utilisateur / Groupe défini
- Supprimer les instances après N jours pour un Utilisateur / Groupe défini

# <span id="page-49-0"></span> **H.1. Gestion et visualisation de l'historique des instances**

Il y a deux manières de gérer les instances dans BusinessObjects Enterprise. Le *Gestionnaire d'instances* vous permet de gérer toutes les instances du système depuis un emplacement unique.

La boite de dialogue *Historique* affiche toutes les instances de l'objet sélectionné. Vous pouvez suspendre, reprendre, replanifier, exécuter maintenant, actualiser et supprimer des instances à partir de ces deux emplacements. L'option de replanification d'une instance conserve toutes les options de planification du travail de planification initial et définit l'exécution immédiate du travail par défaut, mais elle vous permet de modifier les options de planification et le moment de l'exécution. L'option *Exécuter maintenant* conserve toutes les options de planification initiales et définit l'exécution immédiate du travail mais ne vous permet pas de modifier les options de planification.

Lorsque vous replanifiez des instances terminées, un nouveau travail de planification est crée. Toutefois, si vous replanifiez une instance en suspens, vous pouvez indiquer si vous souhaitez lancer un nouveau travail de planification ou mettre à jour le travail en suspens. Si vous utilisez l'option *Exécuter maintenant*, un nouveau travail de planification est crée quel que soit le statut de l'instance.

La boite de dialogue *Historique* et le *Gestionnaire d'instances* affichent des informations légèrement différentes sur chaque objet. Dans la boite de dialogue *Historique*, la colonne *Heure de l'instance* affiche la date et l'heure de la dernière mise à jour de chaque instance et la colonne *Titre* affiche le titre des instances. La colonne *Statut* indique le statut de chaque instance. La colonne *Exécuté par* indique l'identité de l'utilisateur ayant planifié l'instance.

Pour les objets de type rapport, la colonne *Format* affiche le format existant ou d'enregistrement du rapport et la colonne *Paramètres* indique quels paramètres ont été ou seront utilisés pour chaque instance. Pour les objets de type programme, la colonne *Arguments* répertorie les options de ligne de commande qui ont été ou seront transmises à l'interface de ligne de commande pour chaque instance.

Dans le *Gestionnaire d'instances*, la colonne *Titre* affiche le titre de l'instance. La colonne *Statut* indique si l'instance est en suspens ou non, si elle a réussi ou si elle a échoué. Le *chemin d'accès au dossier* indique l'emplacement de l'instance. La colonne *Propriétaire* affiche le nom de l'utilisateur qui a planifié l'objet. La colonne *Heure* d'achèvement affiche la date et l'heure de fin d'exécution de l'instance et la colonne *Prochaine exécution* la date et l'heure de la prochaine exécution de l'objet si la planification de celui-ci est récurrente et si son statut est *En suspens*. La colonne *Serveur* affiche le serveur sur lequel l'instance a été exécutée. La colonne *Erreur* affiche les éventuelles erreurs qui se sont produites pendant l'exécution de l'objet et qui ont provoqué son échec.

# <span id="page-50-0"></span> **H.2. Instances : résultats de la recherche**

BusinessObjects Enterprise crée des instances à partir d'objets. Autrement dit, une instance de rapport est créée lorsqu'un objet rapport est planifié et exécuté par le Job Server. Une instance de rapport est essentiellement un objet rapport qui contient des données de rapport extraites d'une ou de plusieurs bases de données. Chaque instance contient des données valides au moment du traitement du rapport. Vous pouvez visualiser des instances de rapport spécifiques dans la page *Historique* de l'objet rapport.

BusinessObjects Enterprise crée un isntance de programme chaque fois qu'un objet programme est planifié et exécuté par le Program Job Server. A la différence des instances de rapport, que vous pouvez visualiser au format complet, les instances de programmes existent en tant qu'enregistrements dans l'historique de l'objet.

Pour visualiser ou gérer les instances d'un objet spécifique, accédez à la boite de dialogue *Historique* de l'objet. Cette page répertorie les instances planifiées et les instances de sortie d'un objet.

#### **Remarque**

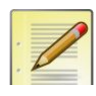

- Les instances planifiées ont le statut Périodique ou En supens. Le système n'a pas encore exécuté ces instances et celles-ci ne contiennent pas encore de données. Une instance de rapport contient des données de rapport réelles.
- Les instances de sortie, c'est à dire, les instances de programme ou de rapport actuelles, ont le statut Réussite ou Echec, qui indique si l'exécution s'est correctement déroulée. Une instance de programme enregistre les résultats et les erreurs standards du programme dans un fichier texte de sortie.

A partir de la boite de dialogue *Historique*, vous pouvez également supprimer, exécuter, interrompre ou actualiser des instances. Pour gérer l'espace de stockage, une bonne habitude consiste à limiter le nombre d'instances possibles pour un objet ou à fournir une limite de durée.

Vous pouvez également gérer les instances de votre déploiement complet BusinessObjects Enterprise à partir d'un emplacement appelé le *Gestionnaire d'instances*. Cela vous permet, par exemple, de voir beaucoup plus facilement les instances qui ont échoué et de les replanifier.

# <span id="page-51-0"></span> **H.3. Périodicité de l'instance**

Les périodicités disponibles sont les suivantes :

*Maintenant* : l'objet est exécuté dès que l'utilisateur clique sur *Planifier*

*Une fois* : l'objet n'est exécuté qu'une seule fois. Il peut être exécuté immédiatement ou ultérieurement ou lors d'un évènement spécifique.

*Toutes les heures* : l'objet est exécuté toutes les heures. Vous pouvez spécifier l'heure à laquelle l'exécution démarrera, de même que sa date de début et sa date de fin.

*Tous les jours* : l'objet est exécuté tous les jours. Il peut être exécute une ou plusieurs fois par jour. Vous pouvez préciser l'heure à laquelle l'exécution aura lieu, de même que sa date de début et sa date de fin.

*Toutes les semaines* : l'objet est exécuté toutes les semaines. Il peut être exécuté une ou plusieurs fois par semaine. Vous pouvez préciser les jours et l'heure auxquels l'exécution aura lieu ainsi que sa date de début et sa date de fin.

*Tous les mois* : l'objet est exécuté tous les mois ou tous les N mois. Vous pouvez préciser les jours du mois et l'heure auxquels l'exécution aura lieu, ainsi que sa date de début et sa date de fin.

*Nième jour du mois* : l'objet est exécuté le nième jour de chaque mois. Vous pouvez préciser le jour auquel l'exécution aura lieu, de même que sa date de début et sa date de fin.

*1er lundi du mois* : l'objet est exécuté le premier lundi de chaque mois. Vous pouvez préciser sa date de début et sa date de fin.

*Dernier jour du mois* : l'objet est exécuté le dernier jour de chaque mois. Vous pouvez préciser une date de début et une date de fin.

*Jour de la semaine du mois* : l'objet est exécuté un jour particulier d'une semaine particulière chaque mois. Vous pouvez préciser le jour et la semaine, de même que la date de début et la date de fin.

*Calendrier* : l'objet est exécuté aux dates spécifiques dans un calendrier précédemment crée.

# <span id="page-52-1"></span> **H.4. Planifier pour**

La fonction planifier vous permet de générer des rapports contenant des données destinées uniquement à des utilisateurs particuliers. Elle permet de planifier un objet et de spécifier les utilisateurs pour lesquels vous souhaitez que le système exécute l'objet. Le système exécute l'objet et génère plusieurs instances du rapport ou du document. Chaque instance contient des données uniquement pertinentes pour l'utilisateur ou le groupe spécifié.

Par exemple, vous pouvez planifier un rapport des ventes et, dans la page Planifier pour, spécifier les nom des représentants commerciaux de l'entreprise. Au moment indiqué, le système exécuté l'objet rapport et génère les instances de rapport particulières. Chaque instance contient des informations sur les ventes destinées uniquement au représentant commercial spécifié.

Pour ce faire :

- 1. Dans la zone de gestion *Dossiers* de la CMC, sélectionnez un objet de rapport.
- 2. Cliquez sur *Actions -> Planifier*
- 3. Dans la liste de navigation, cliquez sur *Planifier pour*
- 4. Sélectionnez l'utilisateur pour lequel vous souhaitez planifier l'objet
	- Planifier uniquement pour moi-même
	- Planifier pour des utilisateurs et groupes d'utilisateurs spécifiés
- 5. Si vous avez sélectionné *Planifier pour des utilisateurs et groupes d'utilisateurs spécifiés*, recherchez et sélectionnez les utilisateurs et les groupes pour lesquels vous voulez planifier l'objet, puis cliquez sur > pour les ajouter à la liste *Sélectionné.*

# <span id="page-52-0"></span> **H.5. Notification**

Vous pouvez définir une notification au niveau objet. Vous pouvez sélectionner des options de notification unique pour chaque objet, et choisir ainsi différents types de notification sous différentes conditions. Dans le cas d'un lot d'objets, vous pouvez uniquement définir une notification d'évènement, qui déclenche un évènement en fonction de la réussite ou de l'échec du lot. Pour gérer les réussites et les échecs d'un objet d'un point de vue plus général, utilisez les fonctionnalités d'audit de BusinessObjects Enterprise.

Si la notification échoue, l'instance d'objet échoue. Par exemple, si une notification par courrier électronique envoie un message à une adresse électronique incorrecte, la notification échoue et l'instance d'objet est enregistrée en tant qu'échec dans l'historique de l'objet.

Vous pouvez définir différents types de notification :

• Notification d'audit

Pour utiliser la notification d'audit, vous devez configurer la base de données d'audit et activer l'audit pour les serveurs. Si vous utilisez l'audit pour contrôler votre système BusinessObjects Enterprise, vous pouvez recourir à la notification d'audit.

• Notification par courrier électronique

Vous pouvez envoyer un courrier électronique pour notifier la réussite ou l'échec d'une instance d'objet. Vous pouvez choisir l'expéditeur et les destinataires du message électronique. Vous pouvez envoyer un courrier électronique lorsque l'instance échoue et lorsqu'elle réussit. Par exemple, vous pouvez envoyer à votre administrateur un courrier électronique si le rapport échoue, de même que, lorsque le rapport réussit, vous pouvez automatiquement envoyer une notification à toutes les personnes ayant besoin du rapport afin qu'elles sachent qu'il est désormais disponible.

## <span id="page-53-0"></span> **H.6. Format et destination**

A l'aide de BusinessObjects Enterprise, vous pouvez configurer un objet ou une instance pour une destination autre que l'Output File Repository (FRS) par défaut. Lorsque le système exécute un objet, il stocke toujours l'instance de sortie dans l'Output FRS. Le fait de pouvoir choisir une destination supplémentaire vous permet de diffuser des instances à travers l'ensemble du système de votre entreprise ou de les envoyer vers des destinations externes à ce système.

Par exemple, vous pouvez définir un objet de sorte que sa sortie soit automatiquement diffusée à d'autres utilisateurs par courrier électronique.

#### **Remarque**

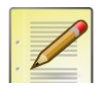

Vous pouvez également configurer des instances d'objet pour que celles-ci soient imprimées une fois leur exécution terminée.

Lorsque vous spécifiez une destination autre que *par défaut*, BusinessObjects Enterprise génère un nom unique pour les fichiers de sortie. Pour générer un nom de fichier, vous pouvez combiner ID, nom ou titre de l'objet, propriétaire ou date et heure. Les destinations disponibles sont les emplacements de fichier, un serveur FTP, un courrier électronique et les boîtes de réception BusinessObjects Enterprise.

Les destinations suivantes sont disponibles :

- Emplacement de destination par défaut
- Emplacement de fichier
- Emplacement FTP
- Courrier électronique
- Boite de réception

#### **Remarque**

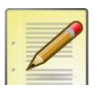

Vous pouvez modifier les paramètres de destination d'un objet ou d'une instance dans la CMC ou dans InfoView. Lorsque vous spécifiez les paramètres de destination via la CMC, ces paramètres sont également répercutés dans les paramètres de planification par défaut pour InfoView.

### <span id="page-54-1"></span> **1. Courriel**

*Pour planifier l'envoi d'un objet vers une destination de courrier électronique* :

- 1. Dans la zone de gestion *Dossiers* de la CMC, sélectionnez un objet.
- 2. Cliquez sur *Actions -> Planifier*, puis accédez à la page *Destination* puis cliquez sur *Formats et destination*
- 3. Sélectionnez *Destinataires de courrier électronique* comme destination
- 4. Vous pouvez cliquez sur *Options de destination et paramètres* pour modifier les paramètres par défaut (destinataires, sujet, message, etc)
- 5. Spécifiez si vous souhaitez activer le nettoyage des instances

Lorsque cette option est sélectionné, le système supprime automatiquement l'instance de rapport ou de programme de l'Output File Repository Server afin de conserver le minimum d'instances sur le serveur

6. Définissez les options de planification et cliquez sur *Planifier*

### <span id="page-54-0"></span> **2. Mise en cache**

Lorsque le système exécute un document WebI ou DeskI planifié, il stocke l'instance générée dans l'Output FRS. Il vous offre également la possibilité de mettre ce document en cache sur le Report Server approprié en sélectionnant un format de mise en cache. Si vous ne sélectionnez aucun format de mise en cache, le système ne mettra pas le document en cache lors de son exécution.

#### **Remarque**

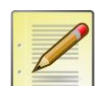

Pour sélectionner une option de mise en cache, vous devez avoir défini le format de sortie de WebI ou DeskI pour l'objet. Si vous sélectionnez un autre format, les options de mise en cache que vous définissez n'auront aucun effet.

Pour sélectionner un format de mise en cache pour les documents WebI ou DeskI :

• Dans la zone de gestion *Dossiers* de la CMC, sélectionnez un objet WebI ou DeskI

- Cliquez sur *Actions -> Planifier*, puis cliquez sur *Mise en cache*
- Sélectionnez le format avec lequel vous voulez précharger le cache
- Sélectionnez les paramètres régionaux à précharger dans le cache si vous planifiez un document WebI
- Définissez les autres options de planification et cliquez sur *Planifier*

### <span id="page-55-0"></span> **3. Evènements**

Lorsque vous planifiez un objet en attente d'un évènement spécifié, il n'est exécuté que lors du déclenchement de l'évènement et uniquement quand le reste des conditions de planification sont satisfaites. Si l'évènement est déclenché avant la date de début de l'objet, ce dernier ne sera pas exécuté. Si vous avez spécifié une date de fin pour cet objet et que l'évènement n'est pas déclenché avant la date de fin, l'objet ne sera pas exécuté, car toutes les conditions n'auront pas été satisfaites. Par ailleurs, si vous planifiez un rapport hebdomadaire, mensuel ou par calendrier, un intervalle de temps dans lequel l'objet peut être traité sera spécifié. L'évènement doit être déclenché dans cet intervalle spécifié pour que l'objet soit exécuté. Par exemple, si vous planifiez un objet rapport hebdomadaire devant être exécuté chaque mardi, l'évènement doit être déclenché avant la date de fin de l'instance (la fin du lundi dans cet exemple).

Pour planifier l'exécution d'un objet en fonction d'évènements :

- 1. Dans la zone gestion *Dossiers* de la CMC, sélectionnez un objet.
- 2. Cliquez sur *Actions -> Planifier*
- 3. Dans la liste *Exécuter l'objet* figurant à gauche de la page, sélectionnez une périodicité : *Une fois*, *Tous les jours*, *Toutes les semaines*, *Tous les mois* ou *En fonction du calendrier*.
- 4. Sélectionnez une option d'exécution
- 5. Choisissez les paramètres de planification de votre objet (option de planification, Date de début, Date de fin, etc)
- 6. Cliquez sur Evènements, faites une sélection dans la liste *Evènements disponibles* et cliquez sur > pour ajouter les évènements sélectionnées à la liste *Evènements attendus*.
- 7. Cliquez sur *Planifier* pour planifier l'objet

# **I. Recommandations, remarques et conseils**

#### **Groupes de serveur**

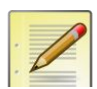

Pensez à utiliser les groupes de serveur qui peuvent offrir certaines fonctionnalités et facilités. Cela permet, notamment, de paramétrer un ensemble de serveurs spécifiquement pour donner accès à un groupe d'utilisateur ou non. On peut penser à un groupe de serveur permettant l'envoi d'emails et un autre sans envoi d'emails (accès ou non au serveur SMTP).

#### <span id="page-56-0"></span>**SIA**

Il faut toujours qu'il y ait au moins un SIA car si le dernier est supprimé, il faudra tout réinstaller (car BusinessObjects, dans ce cas, ne fonctionnera plus).

Si 2 SIA cohabitent sur la même machine avec le même référentiel, le multi-instance risque de ne pas fonctionner de façon stable. Il vaut mieux qu'il y en ait toujours un des 2 arrêté dans ce cas-là.

Pour le CMS, on peut modifier le nombre de connexions à la base de données système (jusqu'à 50) afin d'améliorer les performances.

#### **Licence simultanée ou nommée**

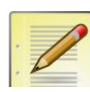

On peut avoir 30 alias sur 1 utilisateur simultané (par exemple des alias LDAP) ce qui permet de n'utiliser qu'1 licence. Affecter 1 ou plusieurs alias sur les comptes Enterprise fait que les utilisateurs affectés se partagent ce compte, ils utilisent donc tous le même compte.

On peut avoir 1 utilisateur nommé avec plusieurs alias car on peut imaginer qu'1 même utilisateur possède plusieurs comptes LDAP qui seront donc des alias d'1 seul et même compte utilisateur BO.

#### **Attention**

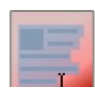

1 licence simultanée coute 5 fois plus chère qu'1 licence nommée.

#### **Utilisateurs et groupes**

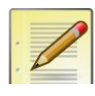

Lors d'une nouvelle installation, par défaut le groupe "Tout le monde" ne voit aucun dossier.

On peut supprimer le dossier personnel d'1 utilisateur.

Lorsque l'on fait un clic droit, le premier champ "Supprimer" s'applique au groupe et le dernier champ "Supprimer" s'applique à l'objet.

"Pas d'accès" pour 1 dossier : le groupe ou l'utilisateur ne voit pas le dossier

"Visualiser" : voit le document, les instances du document (après rafraichissement automatique grâce à une planification par exemple) -> pas le droit de rafraichir

"Planifier" : tous les droits précédents + planification

"Visualiser à la demande" : planification + possibilité de rafraichir le document à la demande

"Contrôl total" : tous les droits

Les niveaux d'accès sont cumulables : on peut donc restreindre les droits sachant que "*refuser*" prend le pas sur "*autoriser*"

#### **Attention**

On peut donner des accès sur les dossiers personnels d'1 utilisateur mais, dans ce cas, l'utilisateur à qui on a attribué l'accès ne pourra accéder à ce dossier que dans la CMC et non InfoView.

Pensez à avoir une double hiérarchie : une hiérarchie opérationnelle (par service, par département, etc) et une hiérarchie applicative (*InfoView*, *WebI*, *DeskI*, *Designer*...) :

- Opérationnelle
- $\bullet \quad \Rightarrow$  Services
- -> Etablissement

Droits sur les dossiers à positionner

- Applicative
- $\cdot$   $\rightarrow$  InfoView
- $\cdot$   $\rightarrow$  DeskI
- $\bullet$   $\rightarrow$  WebI
- -> Designer

#### **Recommandations, remarques et conseils**

 $\cdot$  -> CMC

Droits sur les applications à positionner

#### **Sécurité et niveaux d'accès**

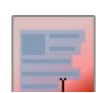

A la base les utilisateurs ne devraient avoir que le niveau d'accès *Visualiser* sur le dossier voulu (puis on accorde les droits supérieurs en fonction des besoins).

Dans la mesure du possible, privilégiez l'utilisation des niveaux d'accès.

Pour simplifier la gestion de vos droits dans le cas de l'utilisation d'une sécurité externe (LDAP, AD, NT...), appliquez vos droits à des groupes Enterprise puis ajoutez les groupes externes en tant que membres.

Les restrictions (refus explicite) sont héritées et priment sur les droits des sousgroupes (si on refuse explicitement un droit sur le groupe *Tout le monde*, cela impacte tous les utilisateurs). Si on retire des droits au groupe *Administrateurs*, on ne pourra plus l'autoriser de nouveau (à éviter).

Il y a 2 comptes crées par défaut : *Administrator* (du groupe *Administrateurs*) et *Guest* (du groupe *Tout le monde*).

Les restrictions sur le groupe "Tout le monde" affectent aussi les administrateurs du groupe "Administrator" (car ils appartiennent aux 2 groupes).

Le niveau d'accès "Droit de passage" peut être intéressant à créer, il permet de visualiser le dossier mais pas les sous-dossiers par exemple.

Le niveau d'accès "Planification interdite" peut aussi être intéressant à créer.

Pour les droits granulaires :

Non spécifié (refusé autorisable) < Autorisé < Refusé (non autorisable)

Pensez à positionner les droits d'accès sur les applications.

On peut empêcher un groupe d'utilisateur d'avoir des dossiers personnels (favoris et/ou boite de réception). En utilisant, les droits Application->InfoView : afficher le dossier "favoris".

On peut appliquer les niveaux d'accès à l'objet et/ou aux sous-objets

"Modifier en toute sécurité les droits" permet de transmettre les droits à d'autres utilisateurs sans dépasser son niveau de privilèges.

On peut cumuler les niveaux d'accès : il n'y a donc pas forcément besoin de copier les existants.

Toujours mettre une description dans les niveaux d'accès.

Appliquez une convention pour les niveaux d'accès qui s'appliquent aux dossiers et une autre pour ceux qui ne s'appliquent qu'aux sous-dossiers.

Il faut un accès "visualiser à la demande" à la fois sur l'univers et sur la connexion pour que l'utilisateur puisse actualiser le document

Eviter de migrer les droits directement de BO6 car la gestion des droits est totalement différente sous XI : les droits sont orientés ressources et non plus centrés utilisateurs. Tout est objet dans BO XI et on accorde les droits ou non aux utilisateurs ou groupes d'utilisateurs sur un objet.

Dans *Utilisateurs et groupes*, on peut accorder à un groupe un droit sur un autre groupe.

Pour permettre à un utilisateur de rafraichir un document, il faut positionner le niveau d'accès *Visualiser à la demande* sur la connexion et sur l'univers.

Univers pour lesquels le groupe d'utilisateurs a le droit de créer des rapports : visualiser à la demande sur le dossier contenant l'univers.

On peut cumuler les niveaux d'accès (par exemple : contrôle total avec protection contre l'effacement).

Les résultats de requêtes permettent de faire des requêtes sur les donnes de la CMS (permet notamment de faire des requêtes de sécurité).

Les profils sont là pour la gestion des publications (et non des droits).

#### **WebI et DeskI**

On ne peut pas faire de SQL à la carte avec le client riche WebI.

Dans la XI R4, le client lourd DesKi devrait être supprimé (prévu par SAP).

La migration de DeskI vers WebI pose des problèmes avec certains documents : SQL à la carte, multi-requêtes, etc. Le moteur de traitement de requêtes est différent sous DeskI et sous WebI.

Dans DeskI, c'est le document qui est renvoyé (le contenu) alors qu'en WebI, on ne récupère que du XML qui est ensuite traité.

Zabbo : lien entre WebI et DeskI

#### **Connexions**

On ne peut pas créer de connexion dans la CMC, seulement dans le Designer.

Il y a une décorrélation entre les univers et les connexions, ce qui permet d'assurer une meilleure sécurité.

On peut mettre des priorités sur les connexions.

#### **Planification et Job Servers**

Pour envoyer automatiquement un rapport avec les dernières données mises à jour par email, ce que permet la planification, il faut bien paramétrer tous les Job Servers (pour le courrier, le FTP, etc).

#### **LDAP**

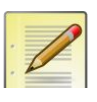

La configuration LDAP avancée n'est pas disponible sous XIR3 contrairement à la configuration AD avancée.

Dans l'assistant de l'authentification LDAP, pensez à bien indiquer le nom du groupe statique mappé. Les groupes dynamiques permettent de créer des sousgroupes.

Pour l'authentification sécurisée, il faut effectuer 1 paramétrage spécifique sur les clients lourds.

On peut forcer la création d'un utilisateur LDAP en le créant manuellement.

Pour les comptes LDAP, il vaut mieux utiliser des utilisateurs nommés.

#### **Sauvegarde grâce aux fichiers BIAR**

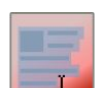

Pensez à créez des fichiers BIAR le plus souvent possible. Ils permettent de restaurer facilement et rapidement les données de votre référentiels.

#### **Divers**

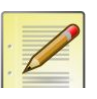

#### **Recommandations, remarques et conseils**

BOXI sollicite énormément la base de données, il faut donc essayer d'optimiser le lien entre la machine et la BDD hébergeant BO. Il vaut mieux avoir des ressources minimums garanties pour la BDD. Pensez à mettre le nombre de connexion d'accès à la base de données à 50.

Ne pas utiliser Crystal Reports car les licences coutent chères et cet outil est plutôt figé.

Ne pas utiliser IIS avec BO, car BO utilise beaucoup de requêtes AJAX et IIS gère mal ce genre de technologie.

XIR3 correspond à la version 12.

Mettre les FRS sur SAN.

1 Web-tiers peut accélérer l'affichage.

Pour générer automatiquement la matrice contenu/droits, on peut utiliser l'outil 360 View.

Il existe une fonction OpenDocument dans BO qui permet de faire un lien dans un rapport vers un autre rapport.

Pour faire une sauvegarde, il faut enregistrer à la fois la base et le FRS. Il faut penser à arrêter le SIA FRS d'abord puis le SIA CMS en dernier.

Stockage temporaire : permet de gérer le cache globale.

QAAWS (Query As A Web Service) : permet de proposer des services à destination d'autres applications.

Voyager est un outil à destination des bases de donnés OLAP.

On peut déclencher des évènements (de fichier, manuel, SDK...) pour lancer des planifications à la chaine.

L'onglet *Paramètres* de la CMC permet d'avoir des informations globales sur le système.

L'onglet *Sessions* permet de voir les sessions en cours mais on ne peut pas les arrêter.

Pour le partage *Système de fichiers* dans *Destination Job Server*, le serveur crée le répertoire s'il n'existe pas.

Dans *Préférences* (sous *InfoView*) -> *Web Intelligence* : on peut installer le client riche WebI.

Outils -> Vérifier les relations : permet de visualiser tous les objets en lien avec l'objet sélectionné.

Outils -> Requêtes de sécurité : permet de connaitre dans le détail les droits en lien avec l'objet sélectionné (pour voir les résultats, allez dans *Résultats de requête*.

# **Glossaire**

#### **SIA**

Server Intelligence Agent : le chef d'orchestre des serveurs Business Objects, il est l'ordonnanceur des serveurs en s'occupant d'équilibrer la charge et en gérant le workflow global entre les serveurs logiques Business Objects.

*Voir p. [12](#page-8-2) - [65](#page-56-0)*

# **Références bibliographiques**

# **Illustrations**

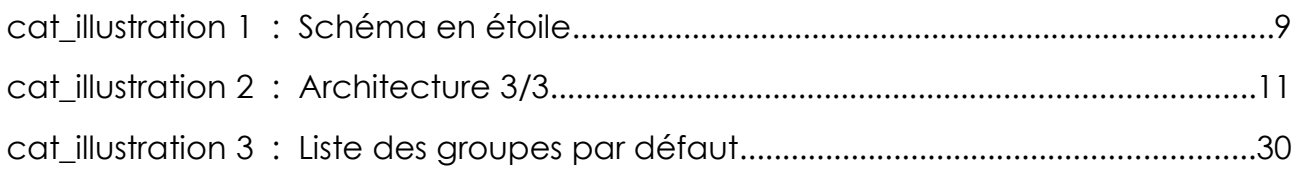